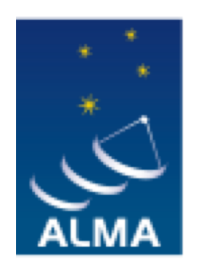

**EUROPEAN ARC** ALMA Regional Centre || Italian

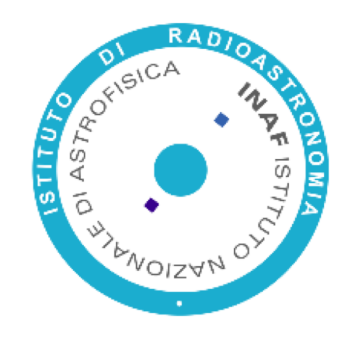

# **Part V** ALMA Science Archive

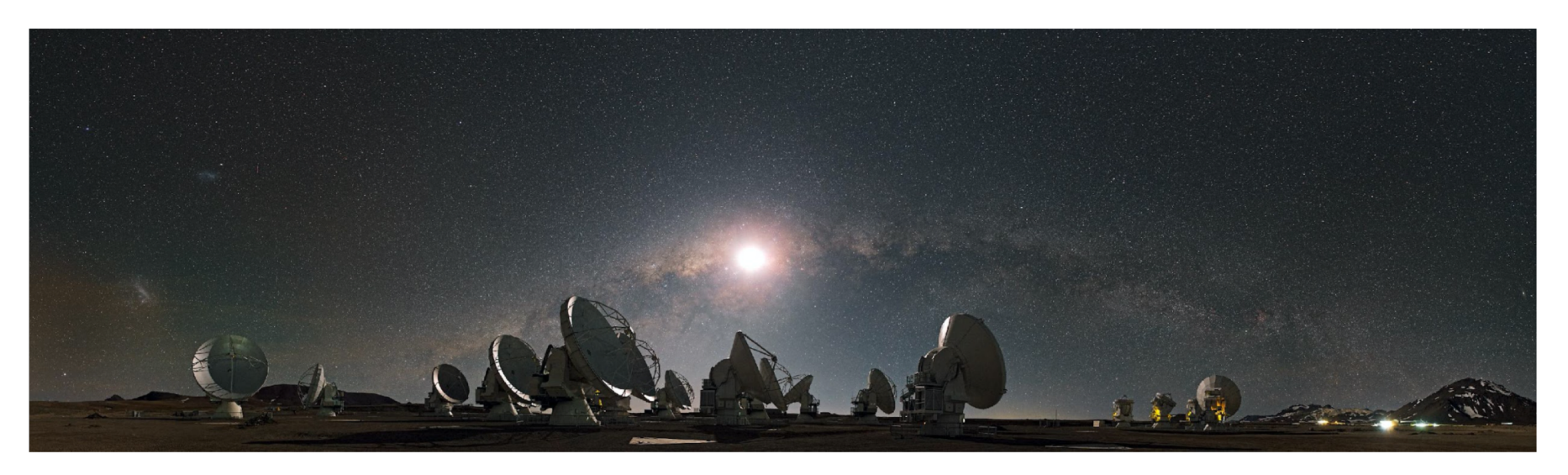

Photo credit C. Malin (ESO)

# Why check the ALMA Science Archive (ASA) before proposing?

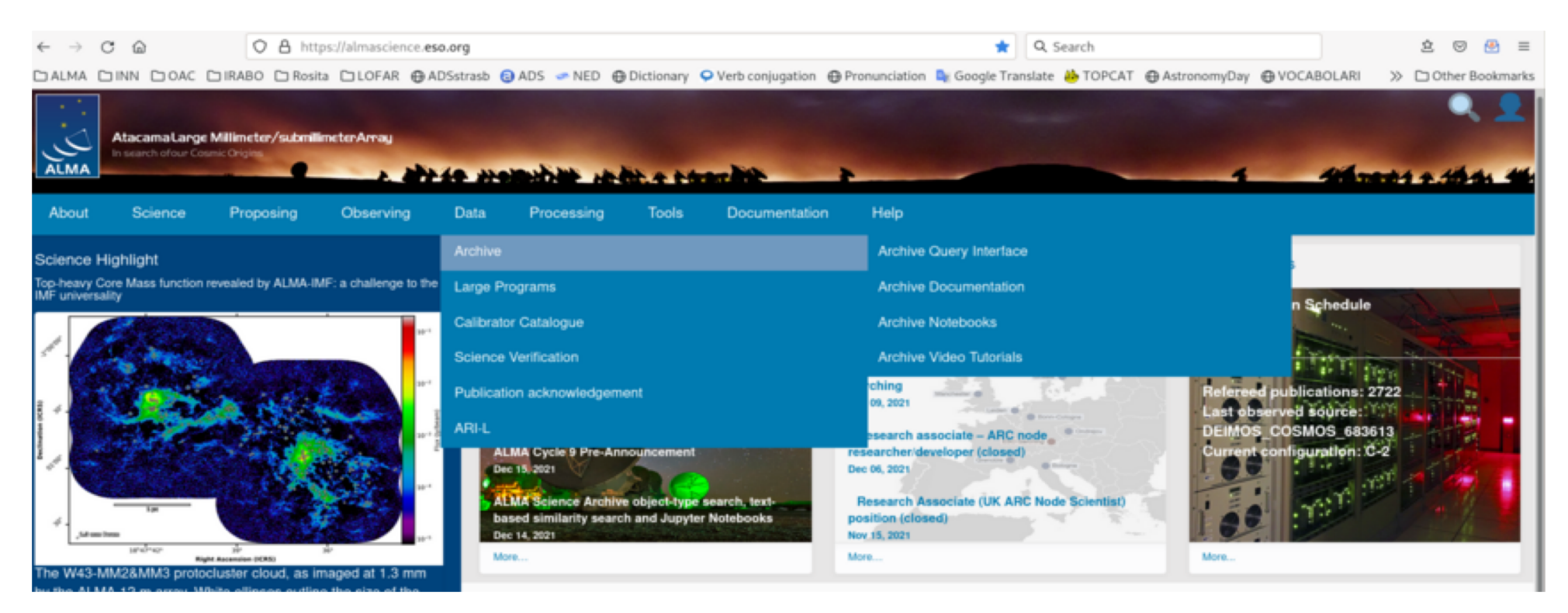

●Do not duplicate observations unless scientifically justified.

#### $\rightarrow$  check  $\,$  projects in the Queue

https://almascience.nrao.edu/proposing/duplications

●get archival data for **better sensitivity and angular resolution justification** 

# A primer for the use of the ALMA Science Archive

https://almascience.eso.org/documents -and -tools/cycle9/archive -primer

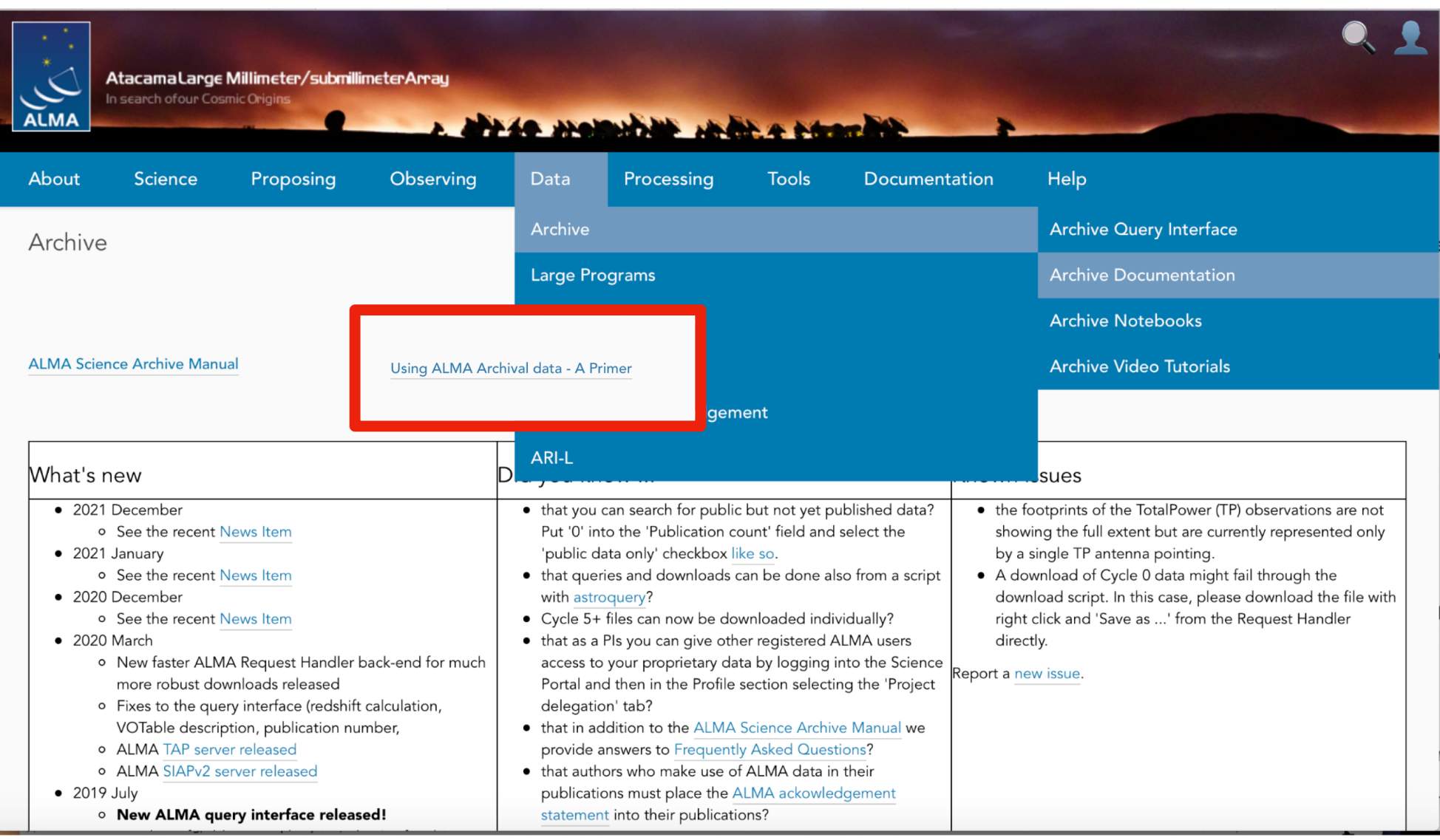

# The ALMA Science Archive: the look

#### https://almascience.eso.org/asax/

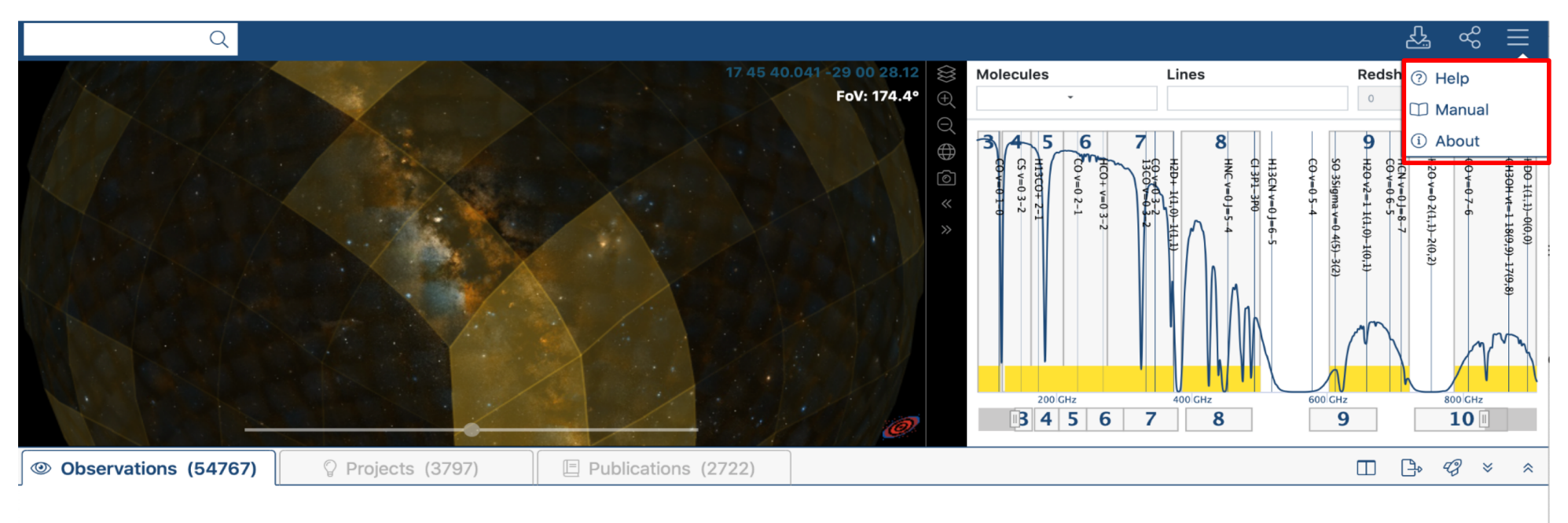

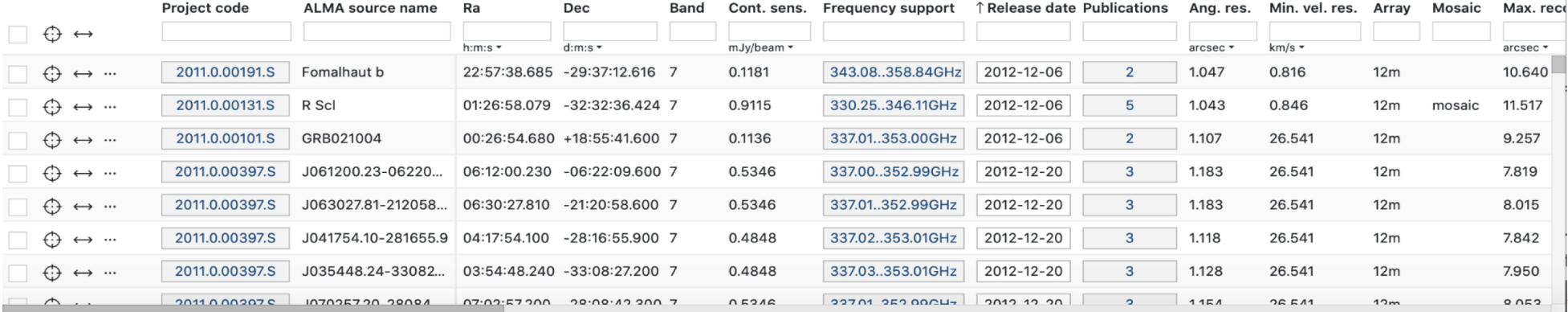

●• It is not enough that people can do what they need to do. It has to be fast $\rightarrow$   $\blacksquare$ scientists concentrate on science

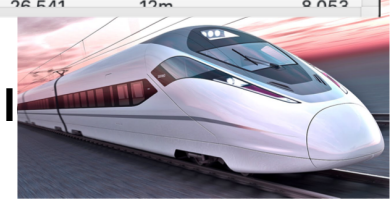

### The ALMA Science Archive: the search interface

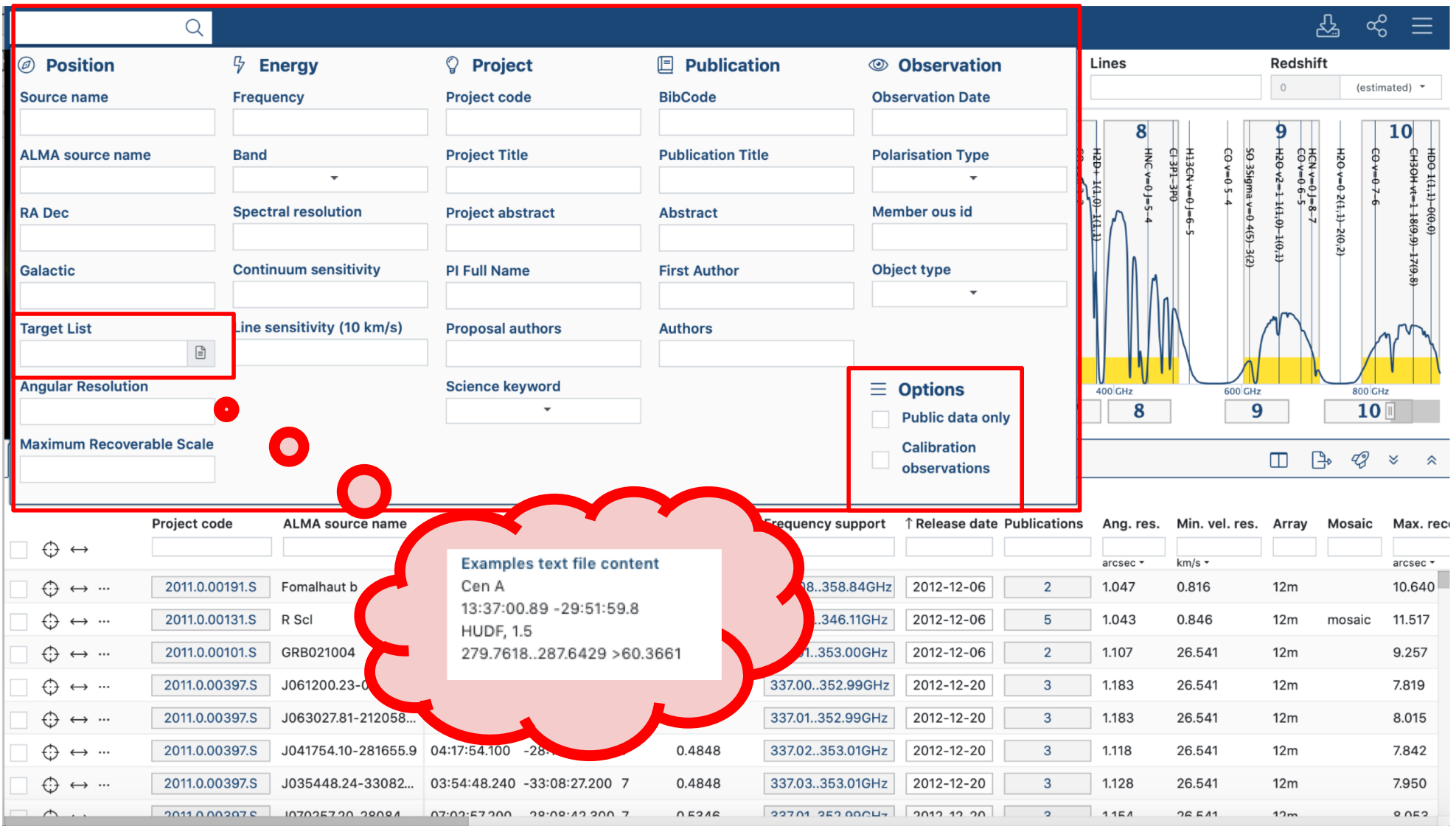

# The ALMA Science Archive: search results

NB: one click on the interested footprint that could be  $\leq$  share results downloaded

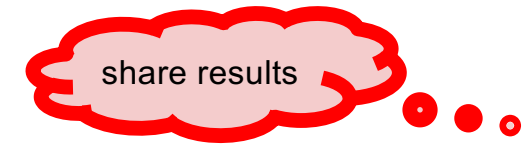

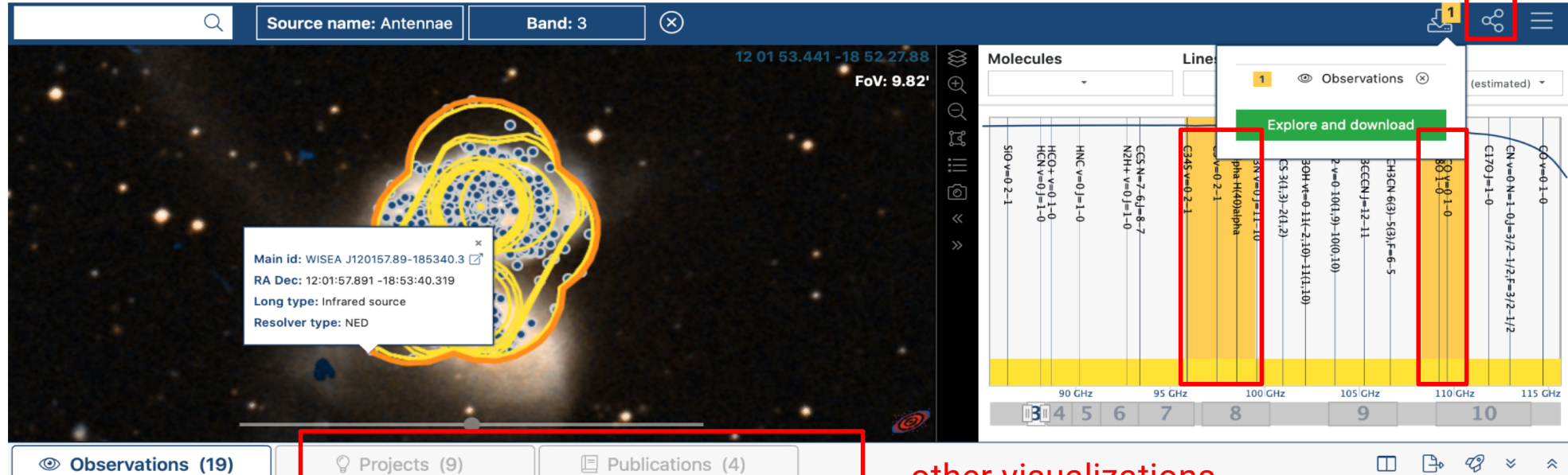

other visualizations

 $\square$   $\square$   $\square$   $\square$ 

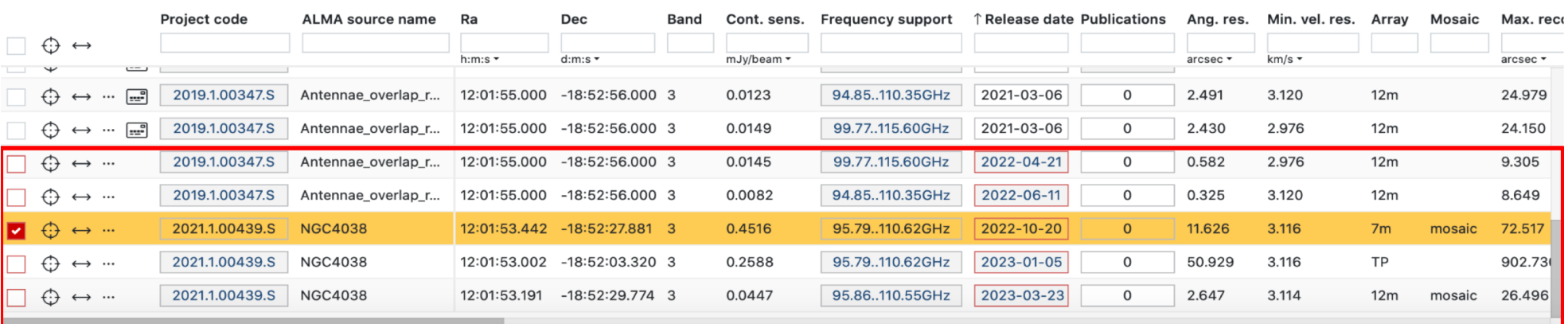

#### not public data

### The ALMA Science Archive: search results

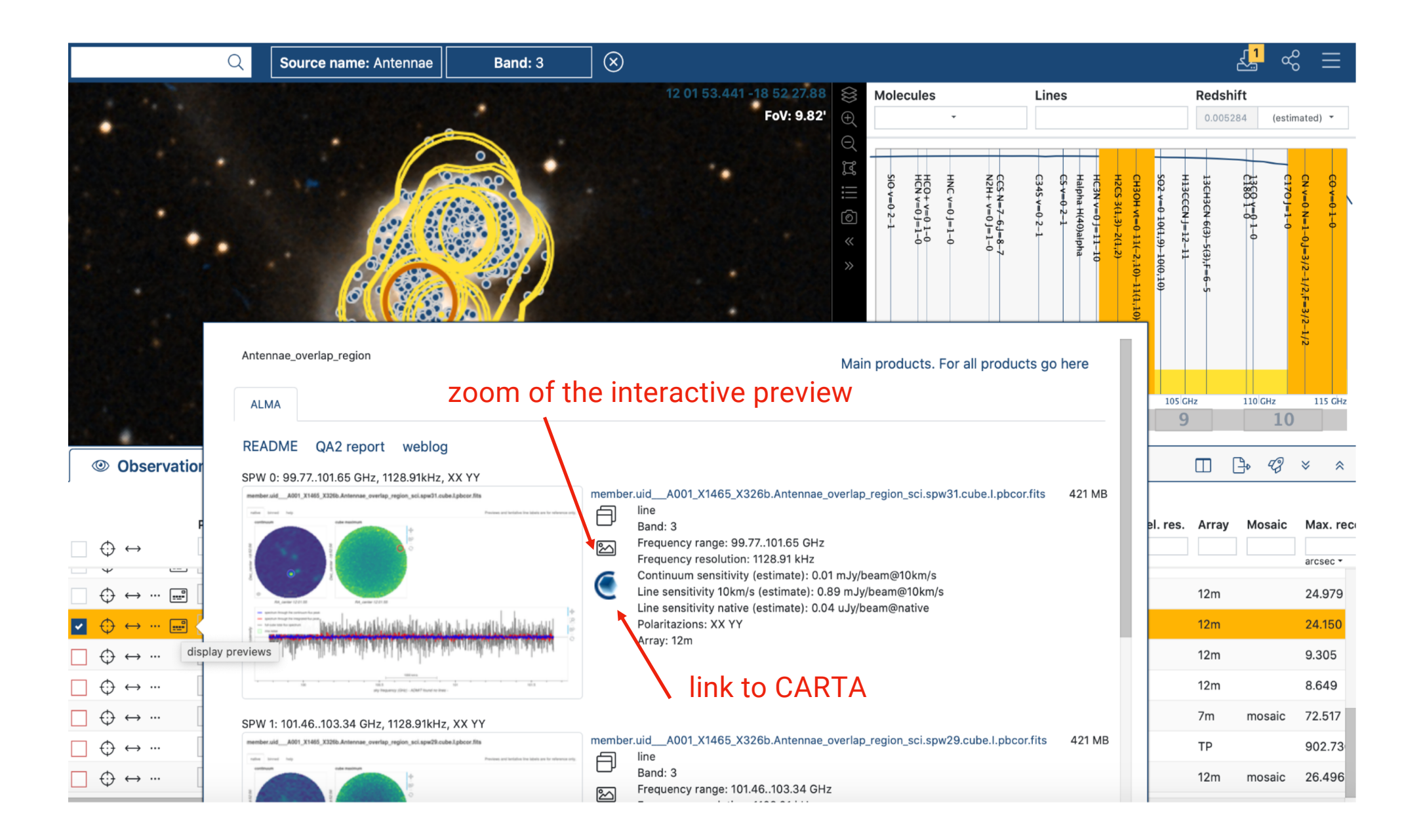

### The ALMA Science Archive: the search results

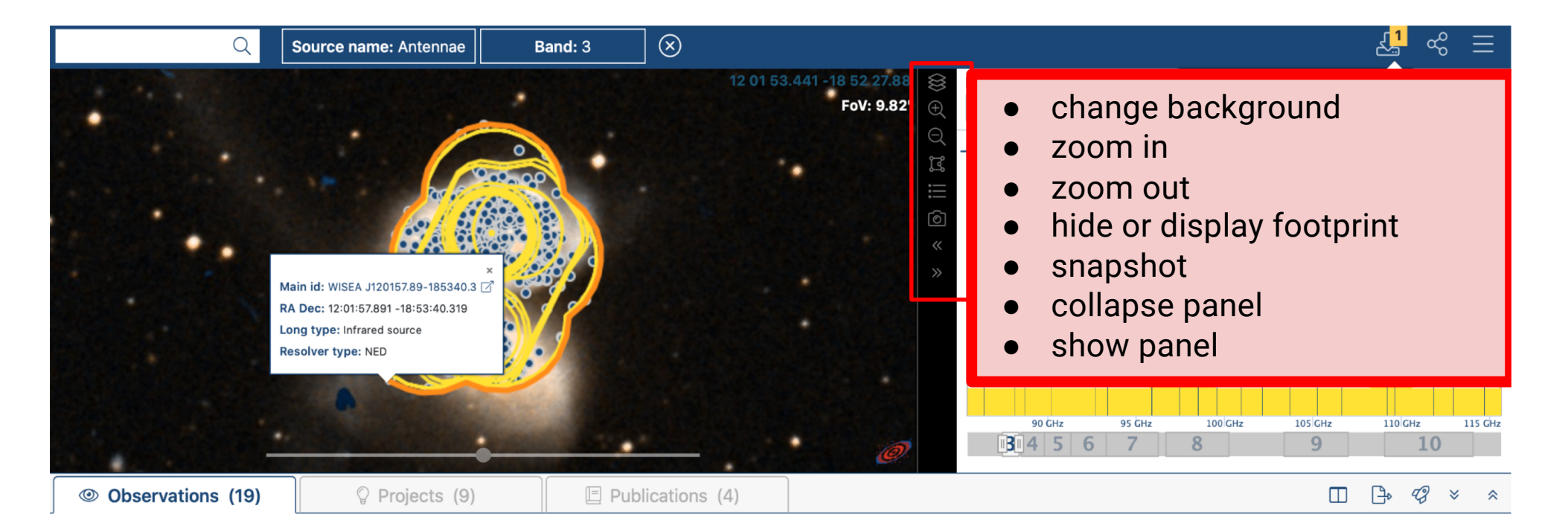

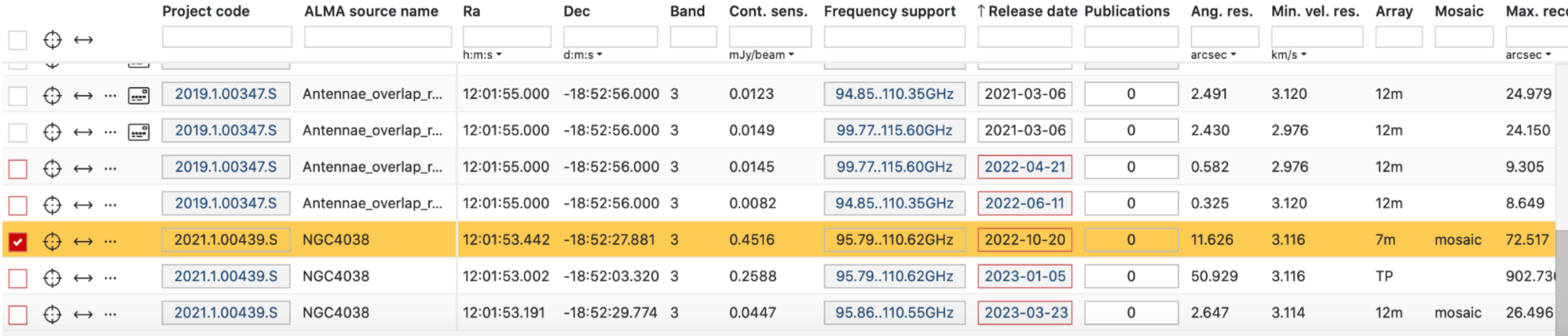

### The ALMA Science Archive: the search results

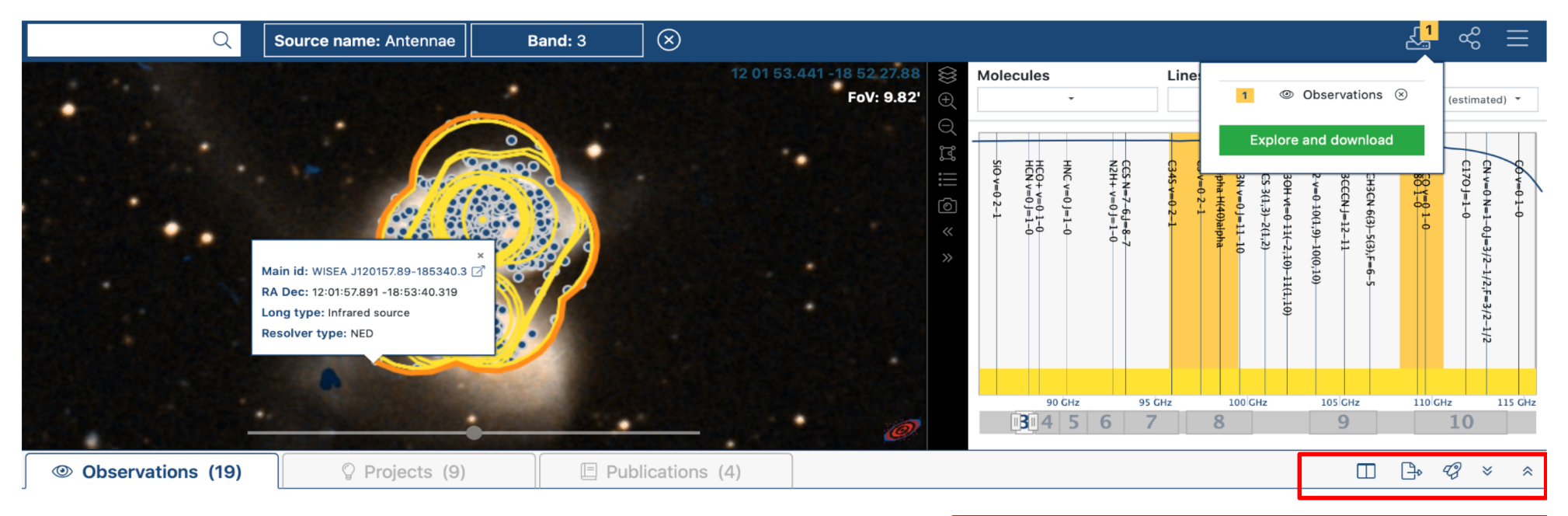

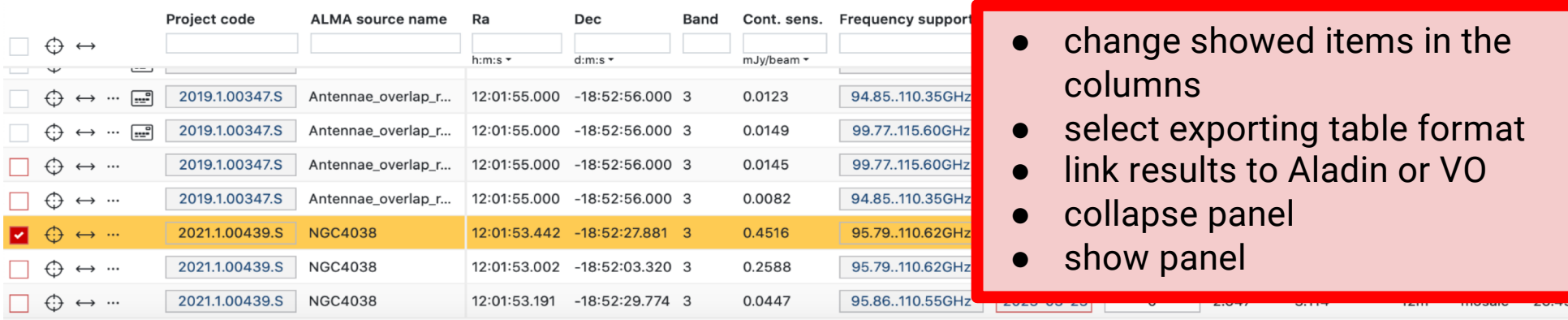

#### Note:

● To link results to Aladin or VO, you have to open before them

### The ALMA Science Archive: VO services

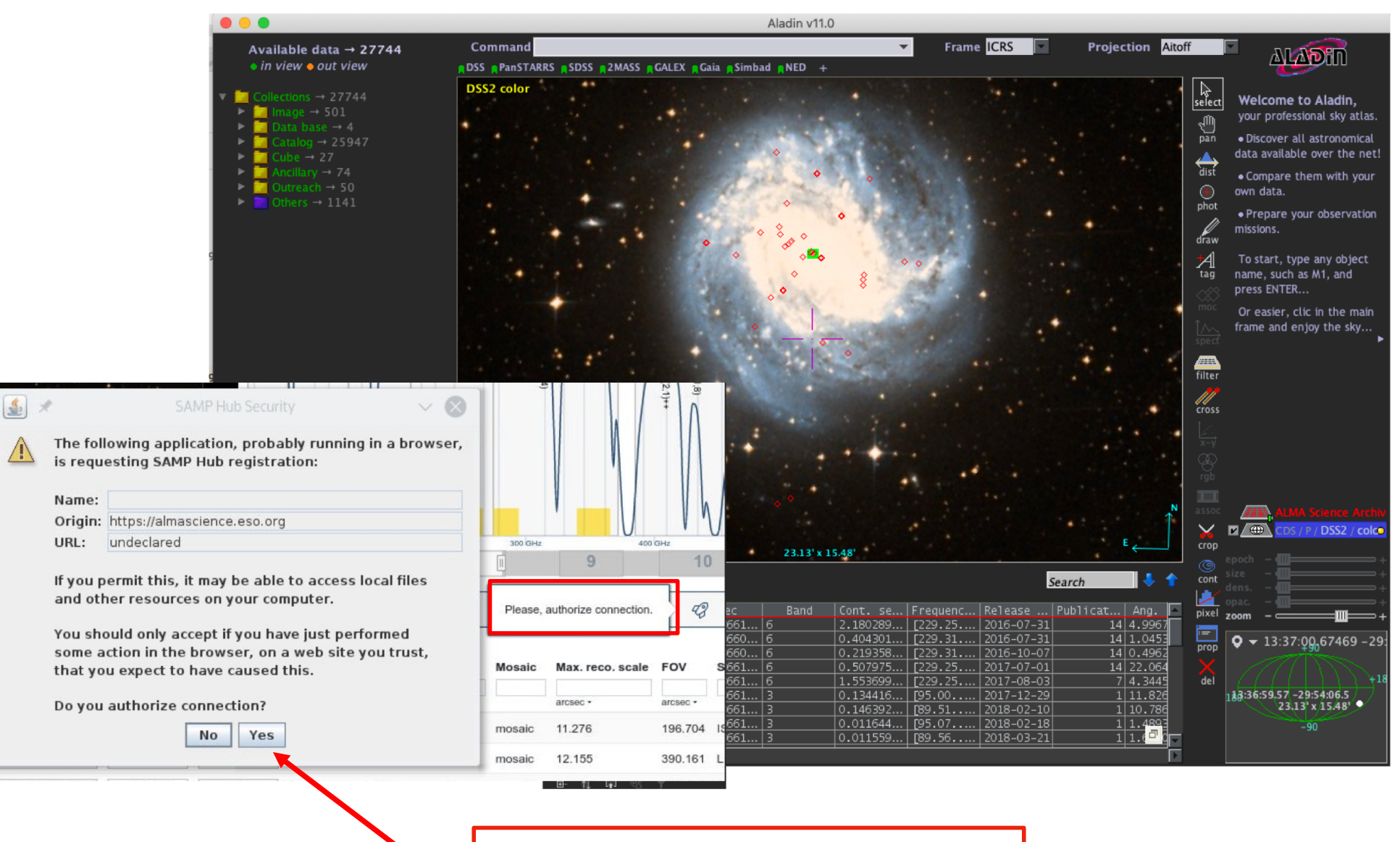

Please authorize connection

### The ALMA Science Archive: the download

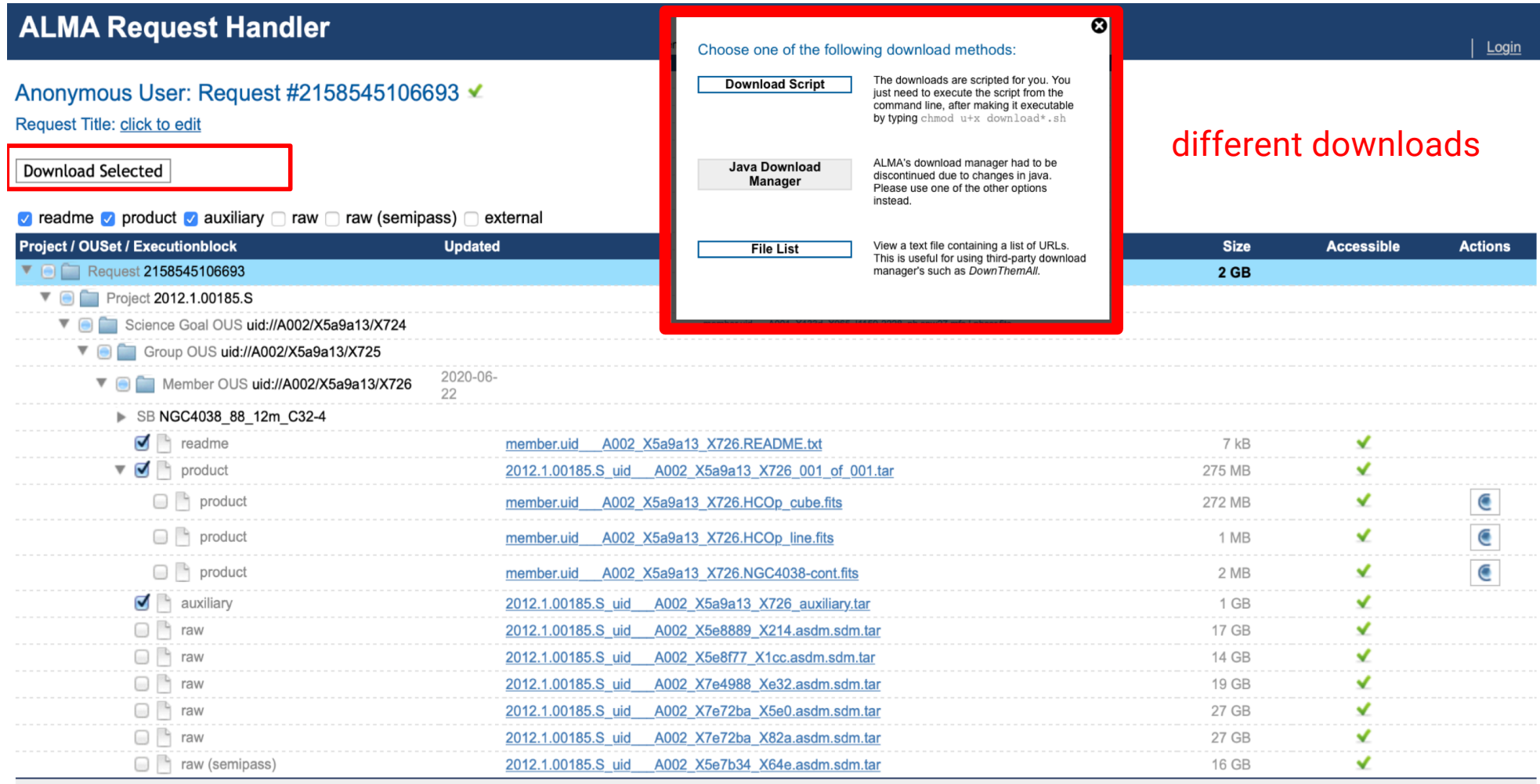

### The ALMA Science Archive: the download

#### **ALMA Request Handler**

#### Anonymous User: Request #2158545106693 ✔ Request Title: click to edit

Download Selected

#### v readme v product v auxiliary o raw o raw (semipass) o external

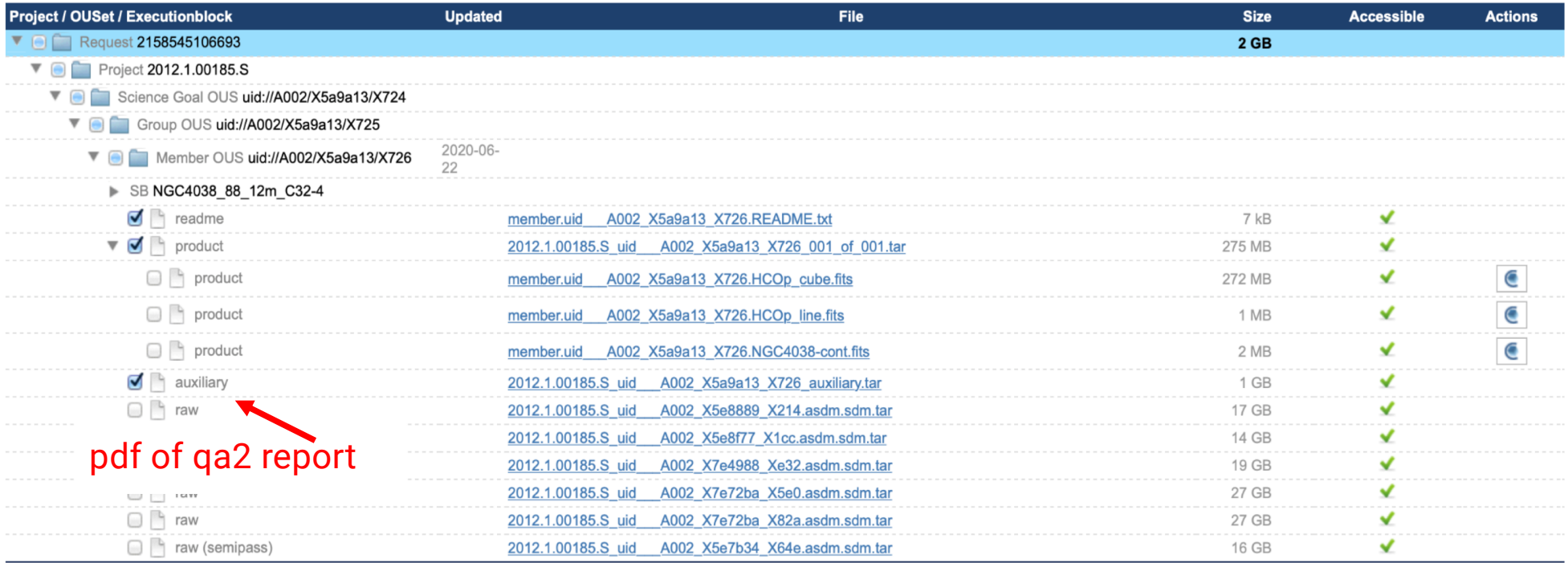

 $|$  Login

### The ALMA Science Archive: the download

#### **ALMA Request Handler**

#### Anonymous User: Request #2158545106693 ✔ Request Title: click to edit

Download Selected

#### **2** readme **2** product **2** auxiliary  $\Box$  raw  $\Box$  raw (semipass)  $\Box$  external

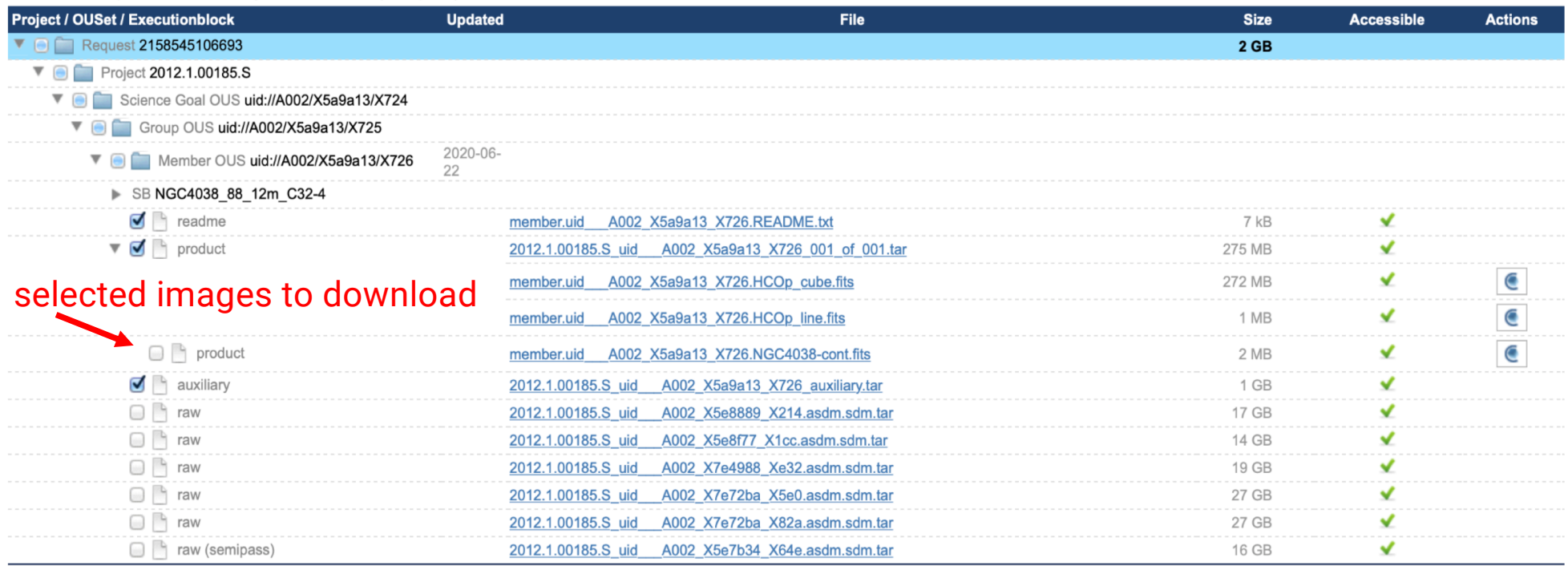

#### Note: the image name contains the information on the spw not frequency

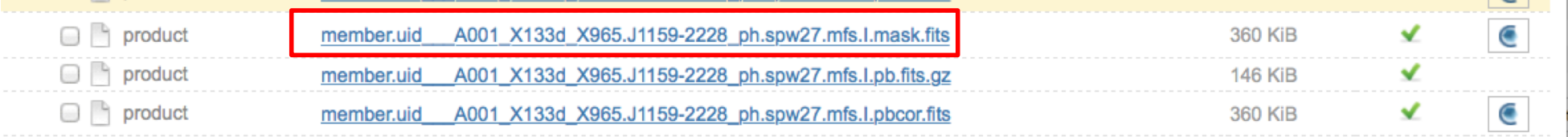

Login

### The ALMA Science Archive: the products

More details in Using ALMA Archival data - A Primer (Sect. 4.3)

https://almascience.eso.org/documents-and-tools/cycle9/archive-primer

science targets \*\_sci.\*, bandpass calibrators \*\_bp.\*, phase calibrators \*\_ph.\*, check sources \*\_ch.\*, polarisation calibrator \*\_polleak.\*, \*\_Pol\_Cal\* , \*\_pol\*

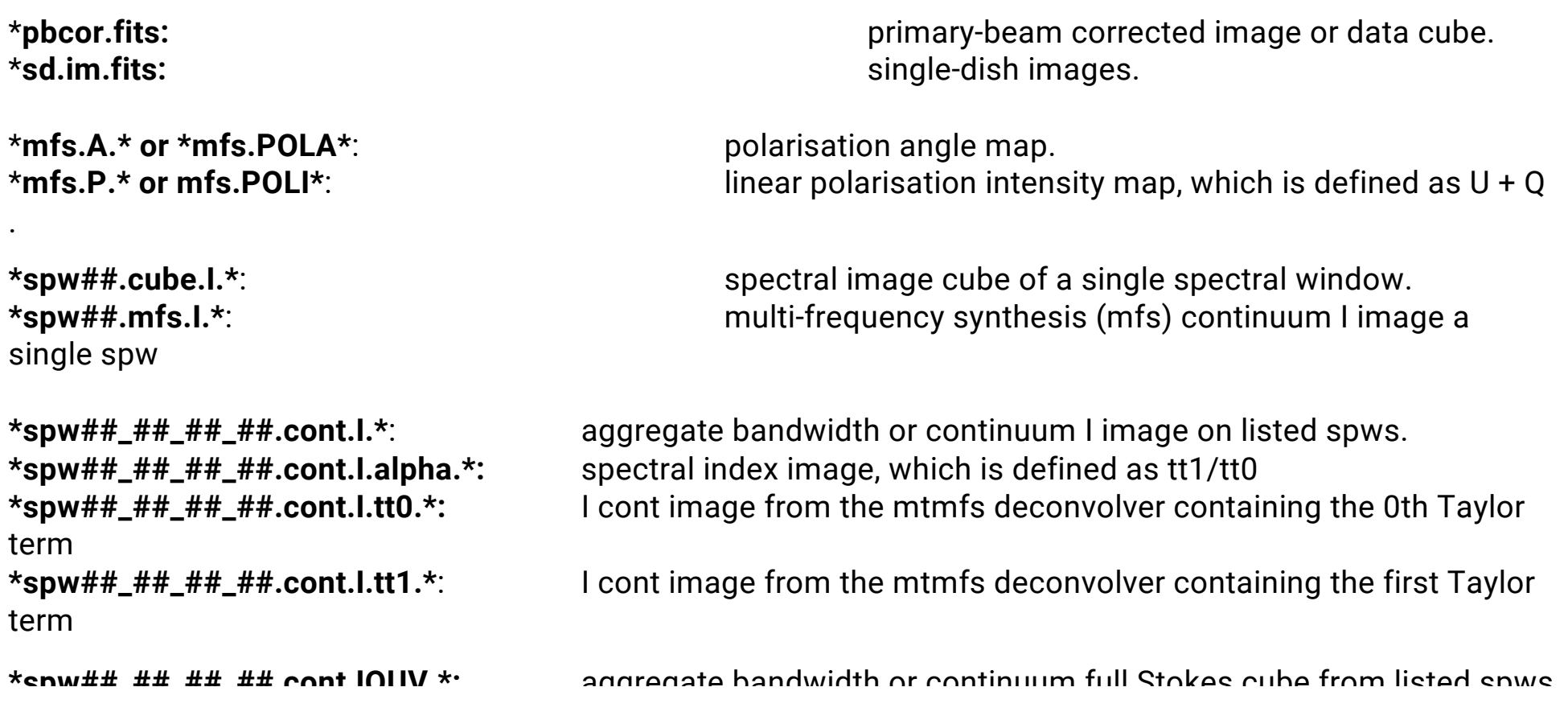

# The ALMA Science Archive: External products

#### **ALMA Request Handler**

#### \nonymous User: Request #3000000754199 ✔ tequest Title: click to edit

**Download Selected** 

#### $\Box$  readme  $\Box$  product  $\Box$  auxiliary  $\Box$  raw  $\Box$  raw (semipass)  $\Box$  external

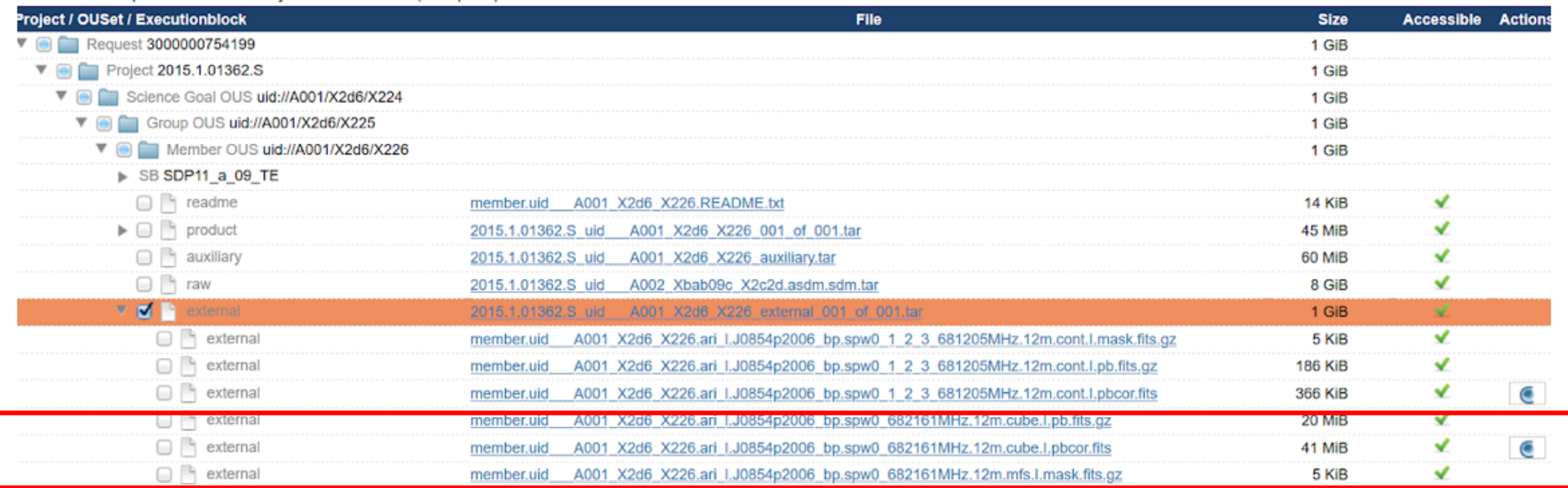

#### Two types:

-

data/aril

-<br>Note:

ARI-L https://almascience.eso.org/alma-

#### https://almascience.eso.org/alma-data/lp

● ARI-L and Large Programs are also present in the Collections Column in the Query Interface

# The ARI -L development project (PI M. Massardi )

https://almascience.eso.org/alma-data/aril (Massardi et al. 2022)

It will produce and ingest into the ASA a set of additional image products representative of the whole data content for more than 70% of the observing **projects in cycles 2-4** that can be processed through the ALMA Imaging Pipeline, to complement the QA2 -generated images.

In addition **calibrated MS o**f

the processed dataset will be released.

ARI -L philosophy

- ●think of the miners
- ●homogeneity
- ●completeness
- ●add value to the ASA

For support help-desk@alma.inaf.it

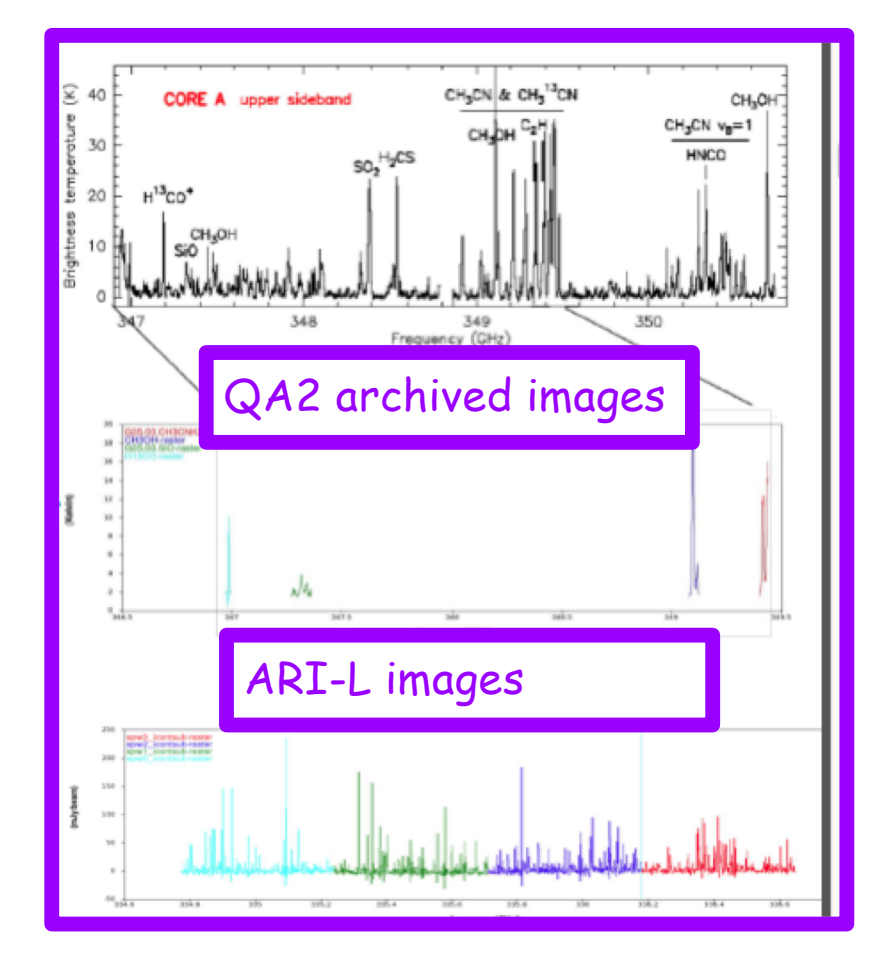

## ALMA Large Programs

2018.1.00035.L 6

 $\overline{7}$ 

2019.1.01634.L

2021.1.00280.L 8

**ALCS** 

**CRISTAL** 

**ALCS: ALMA Lensing Cluster Survey** 

Galaxies in the Epoch of Reionization

#### https://almascience.eso.org/alma -data/lp

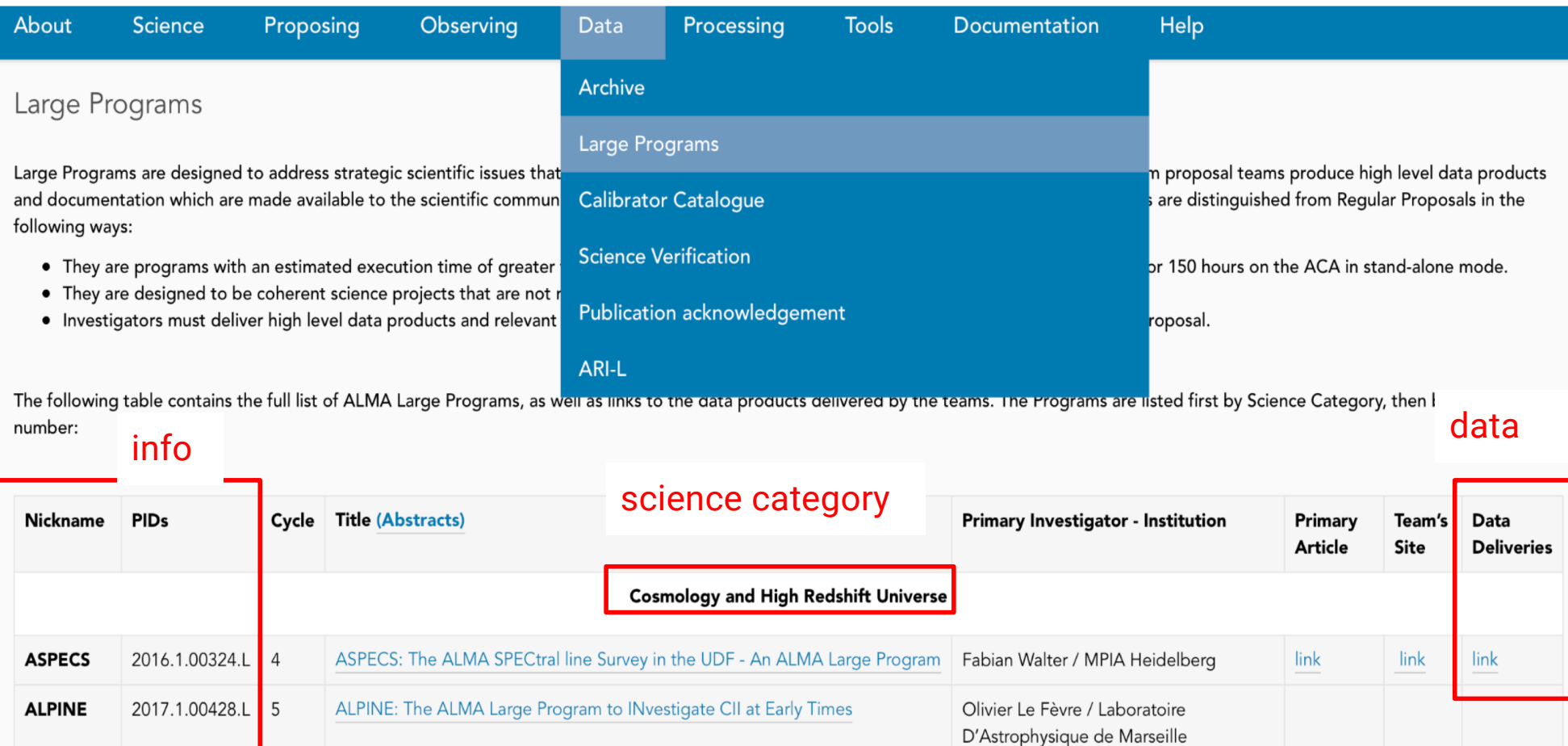

galaxies at z~4-5 de Concepción **Galaxies and Galactic Nuclei** 

REBELS: An ALMA Large Program to Discover the Most Luminous [CII]+[OIII]

CRISTAL: a survey of gas, dust and stars on kiloparsec scales in star-forming

Kotaro Kohno / University of Tokyo

Rychard Bouwens / University of Leiden

Rodrigo I Herrera-Camus / Universidad

link

### The ALMA Science Archive: the CARTA Preview

#### **ALMA Request Handler**

#### Anonymous User: Request #2158545106693 ✔ Request Title: click to edit

Download Selected

#### ⊘ readme ⊘ product ⊘ auxiliary ∩ raw ∩ raw (semipass) ∩ external

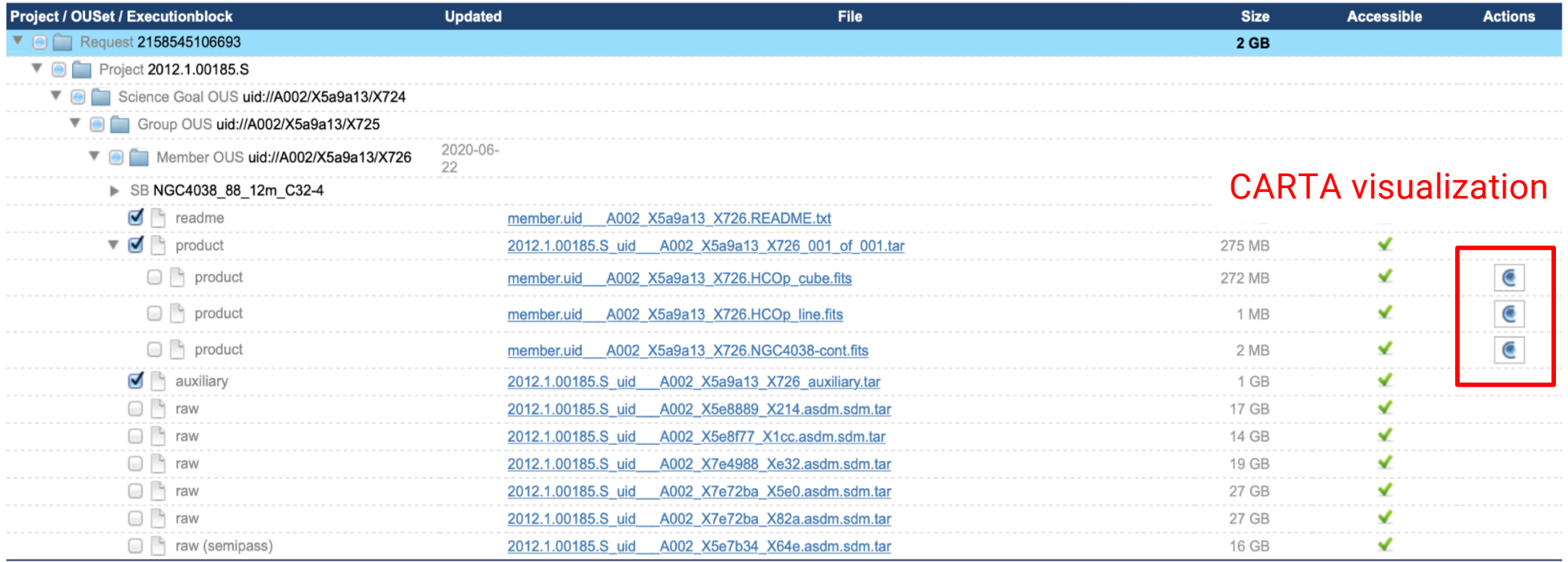

 $|$  Login

#### CARTA: the Cube Analysis and Rendering Tool for Astronomy

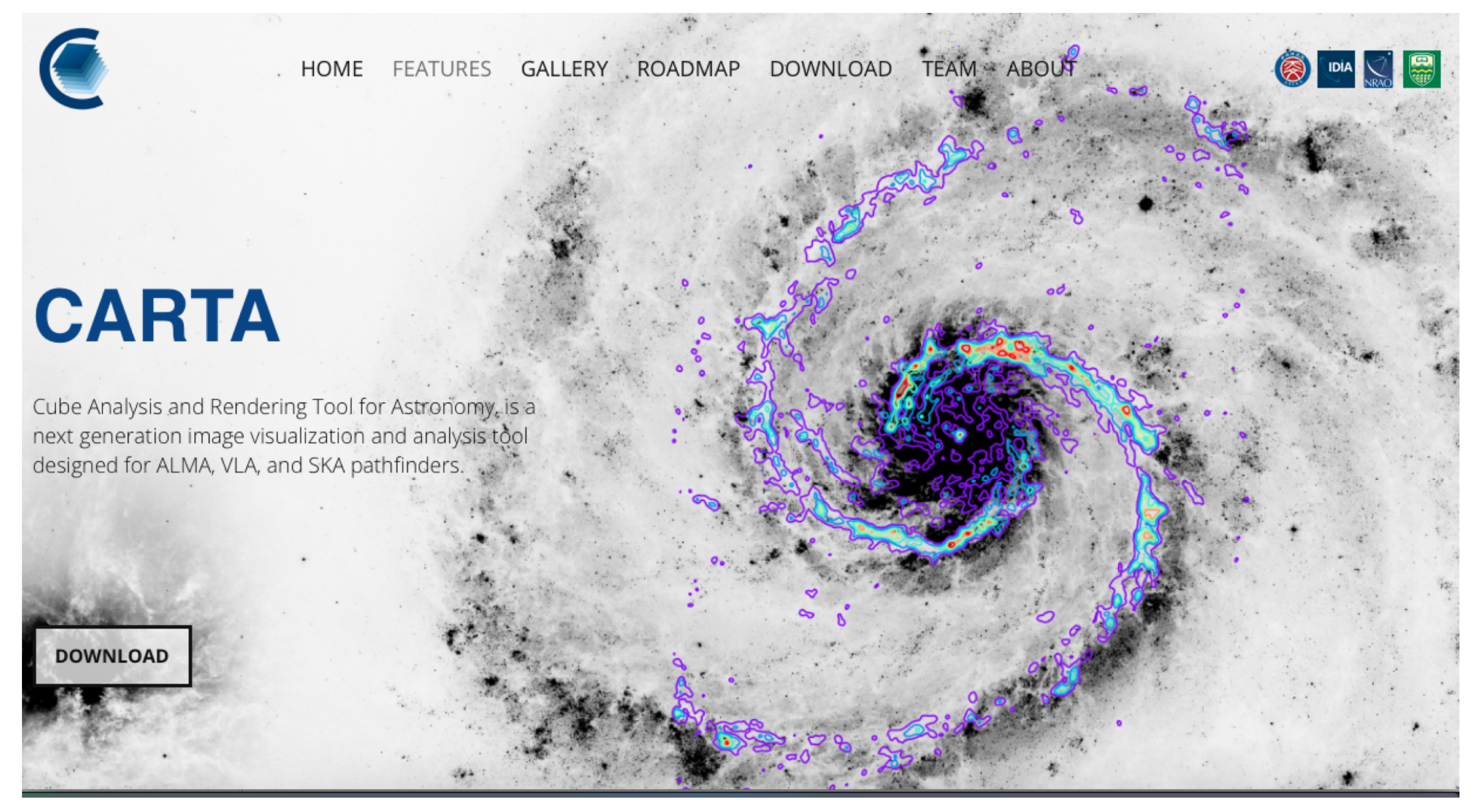

- ●CARTA homepage https://cartavis.github.io
- ●EU ARC i-TRAIN https://www.youtube.com/watch?v=K71rFeAhQ5o
- ●if you need help write to help-desk@alma..inaf.it

#### select one or more fits

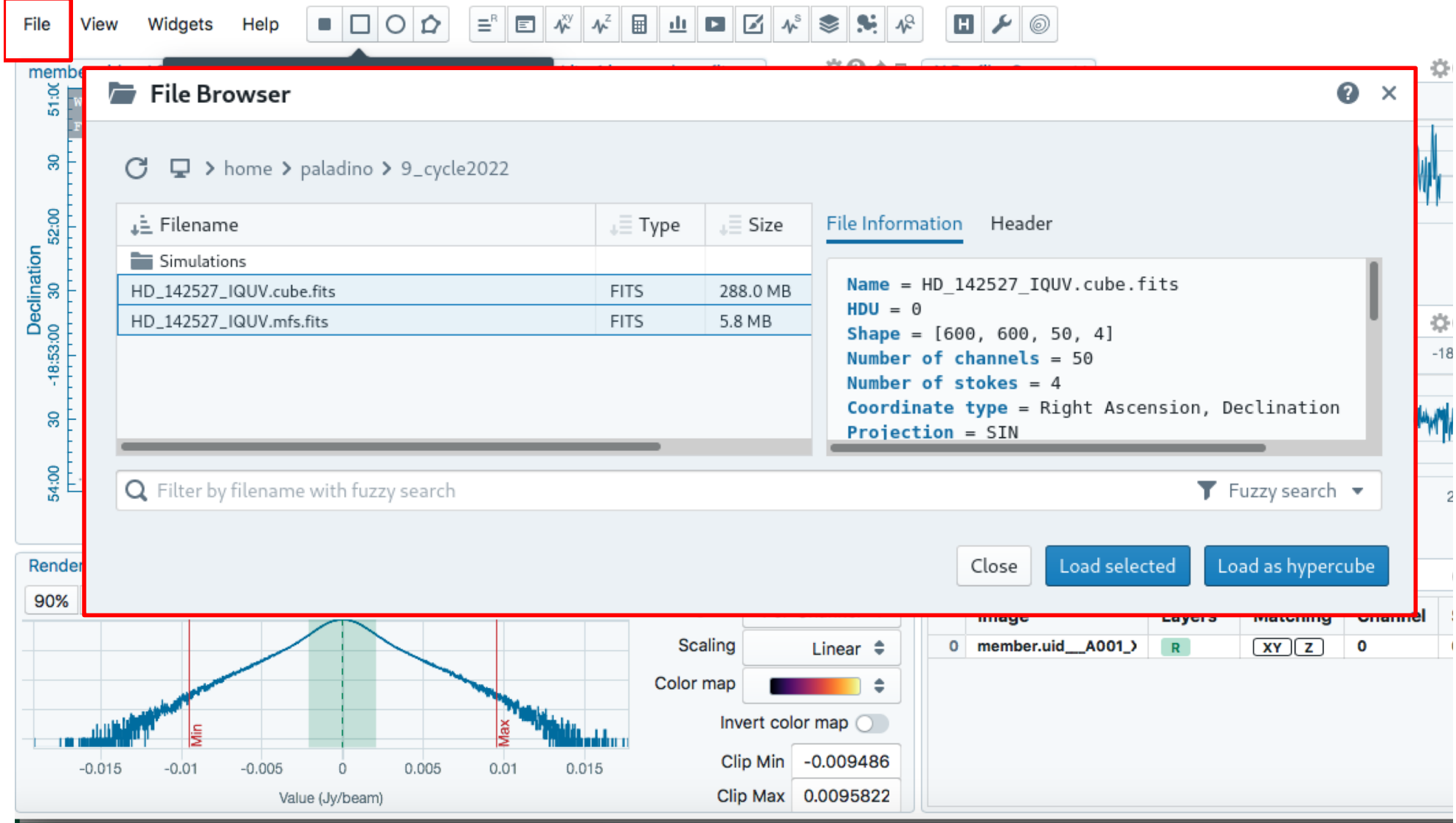

#### switch between them

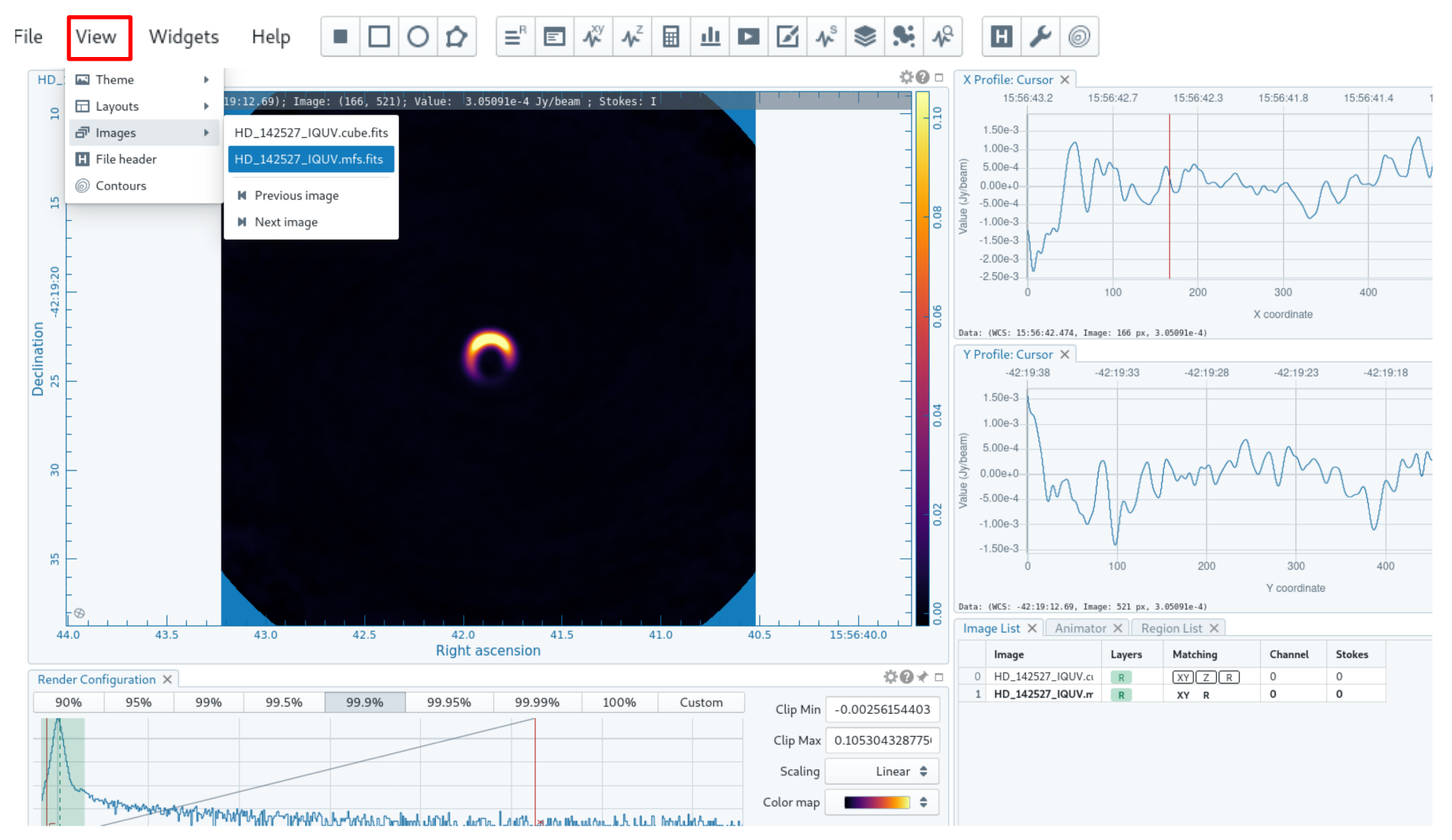

#### switch between images channels and Stokes

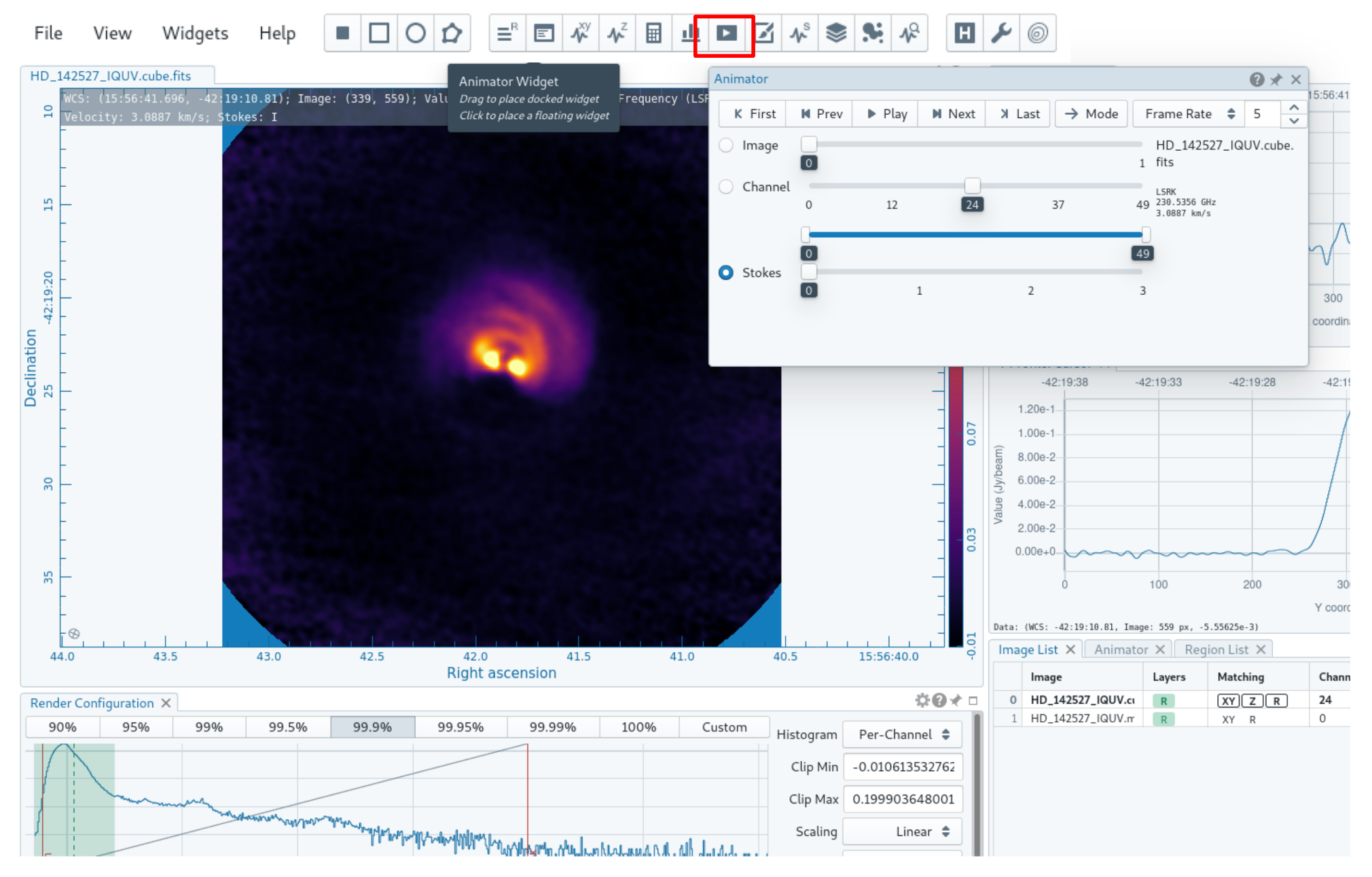

#### draw contours

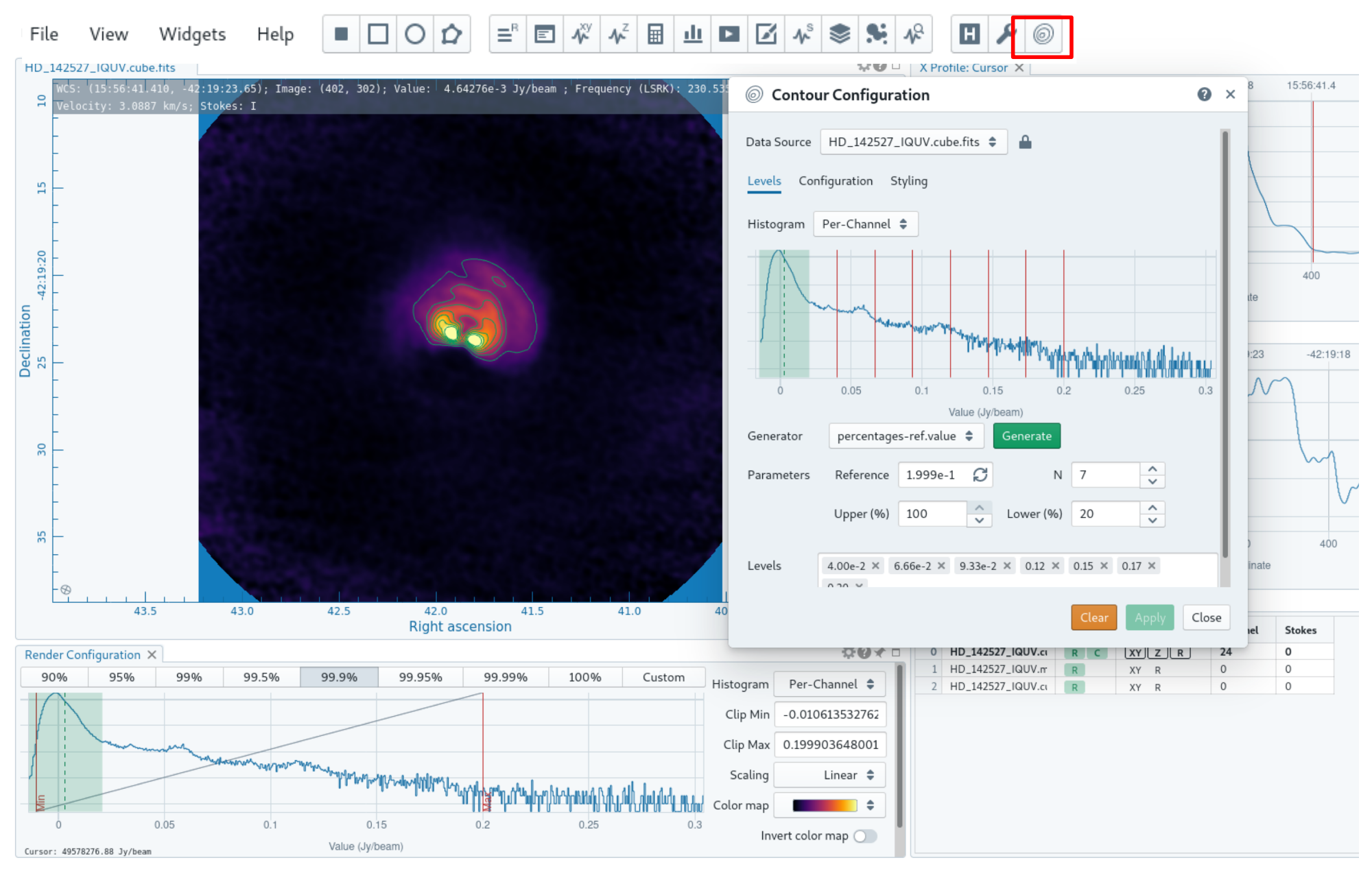

#### draw regions

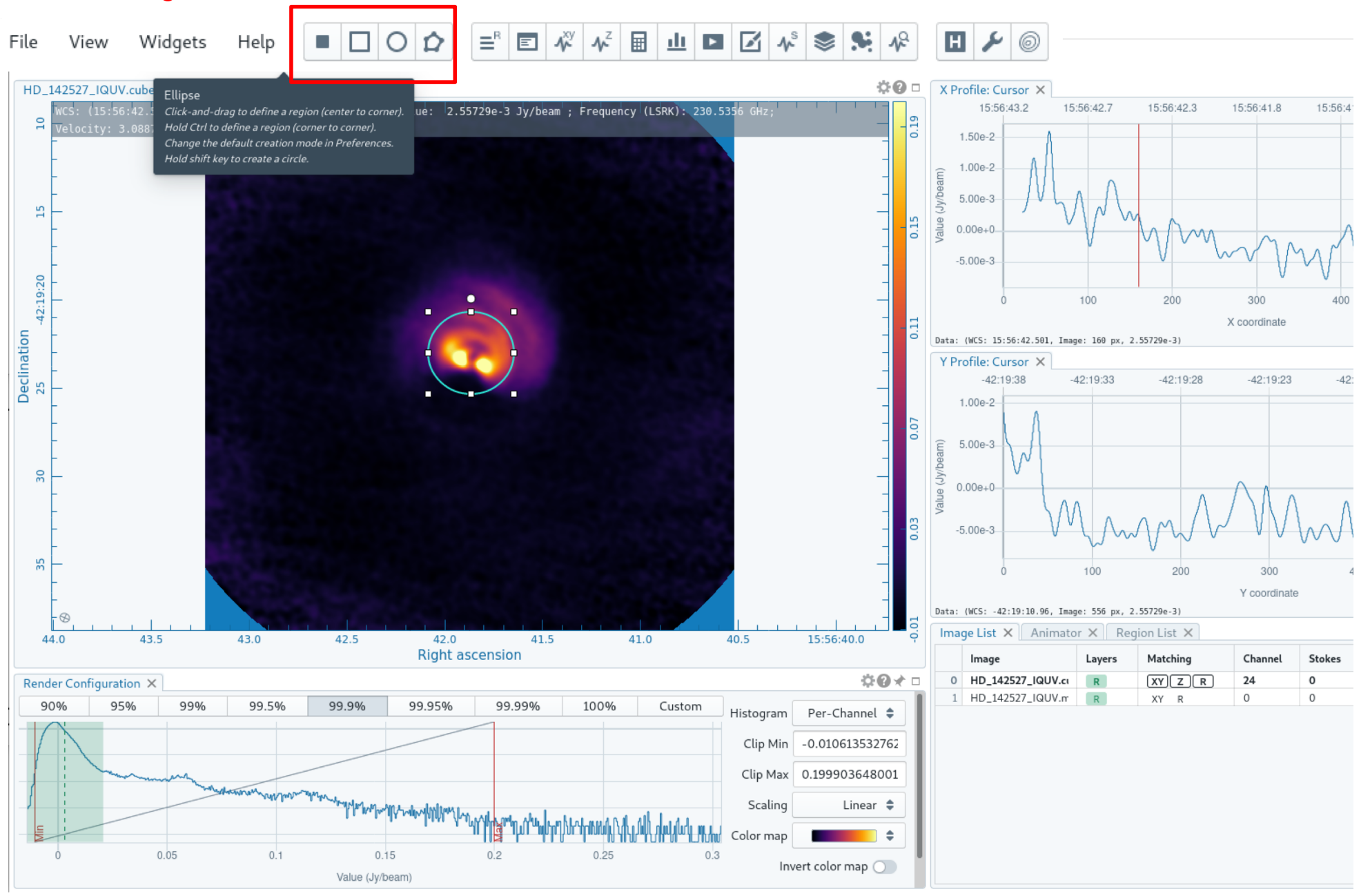

#### compute statistics in the regions

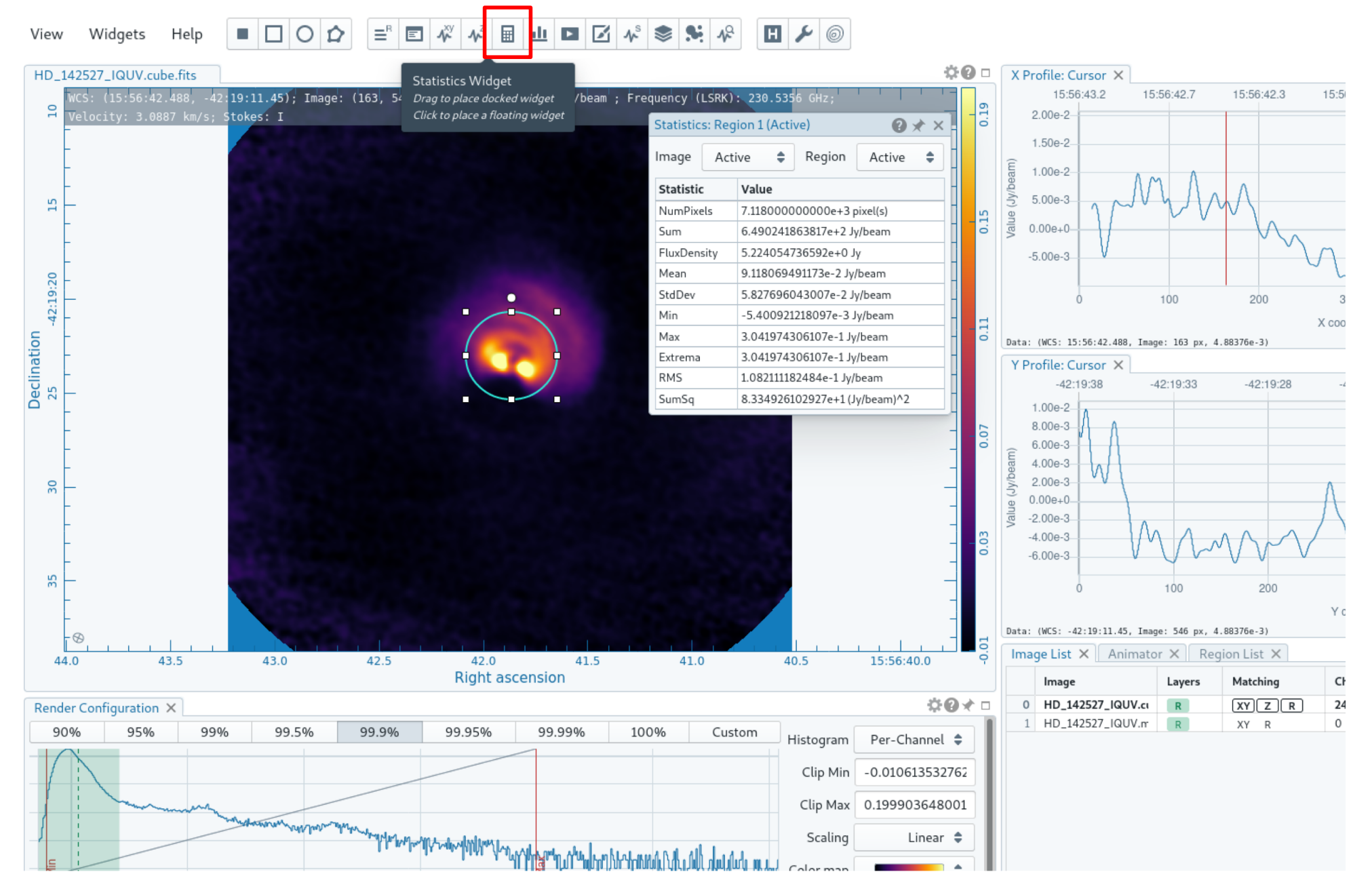

#### extract spectrum from the region

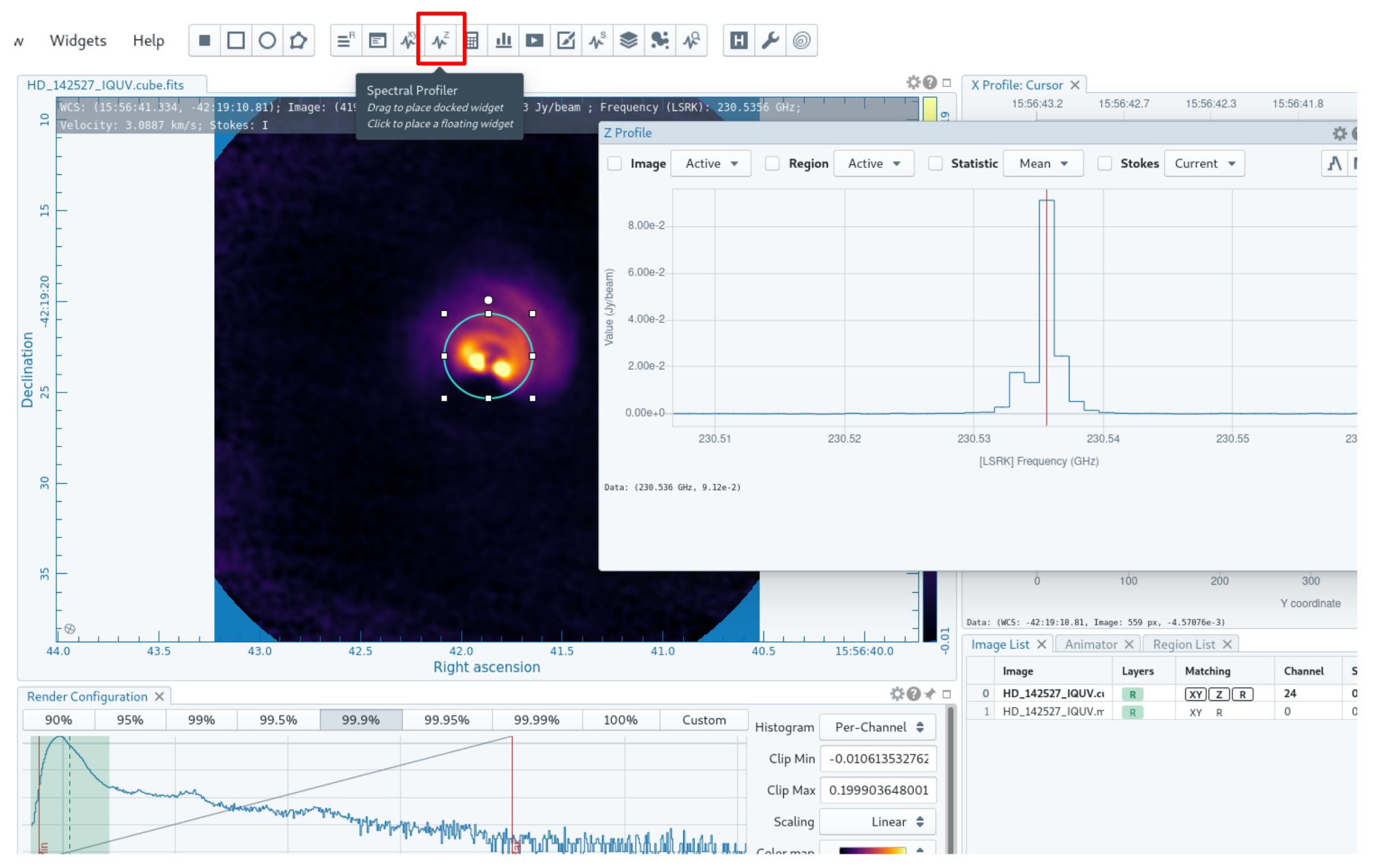

#### Perform Stokes analysis in the region

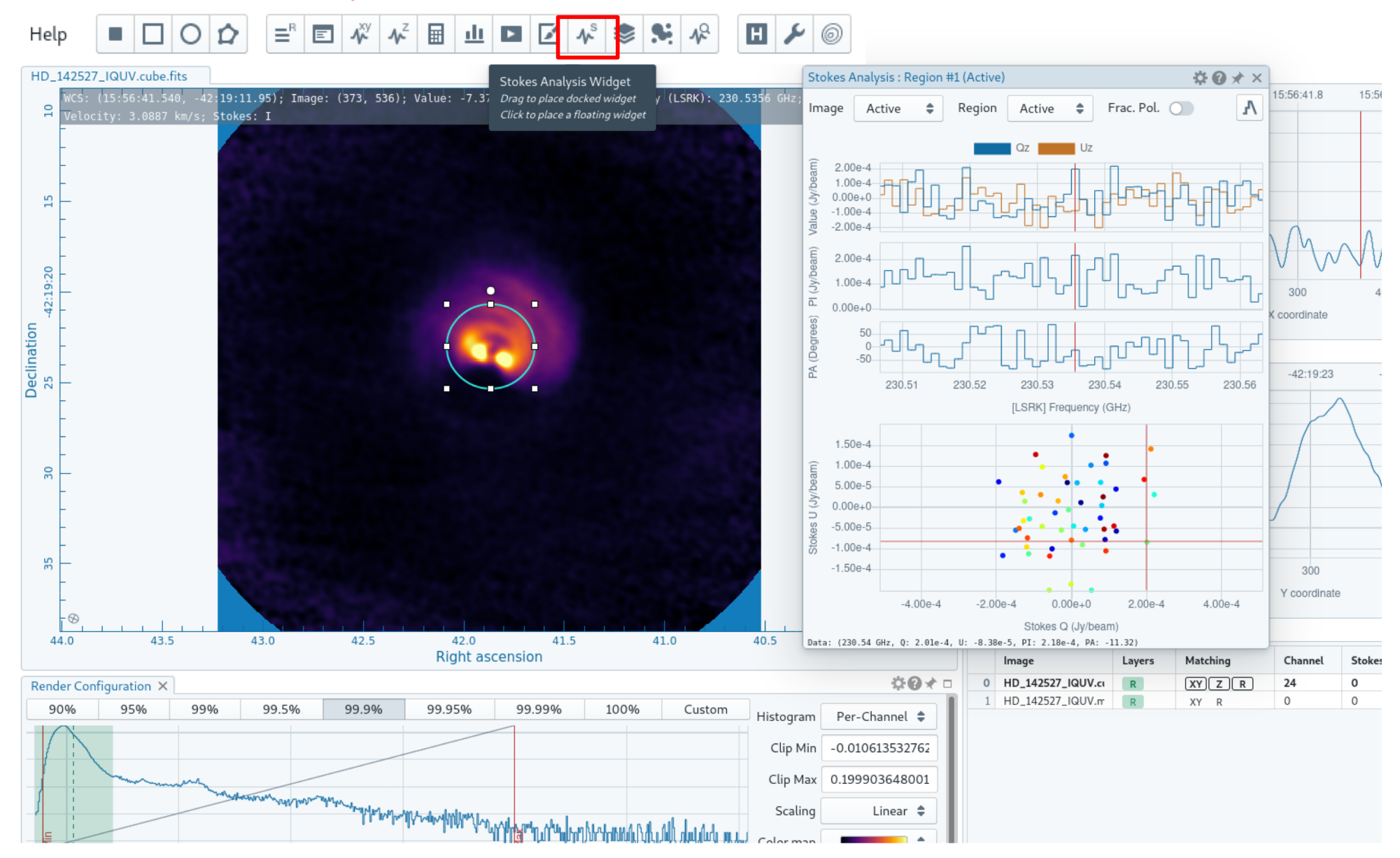

#### Extract moments

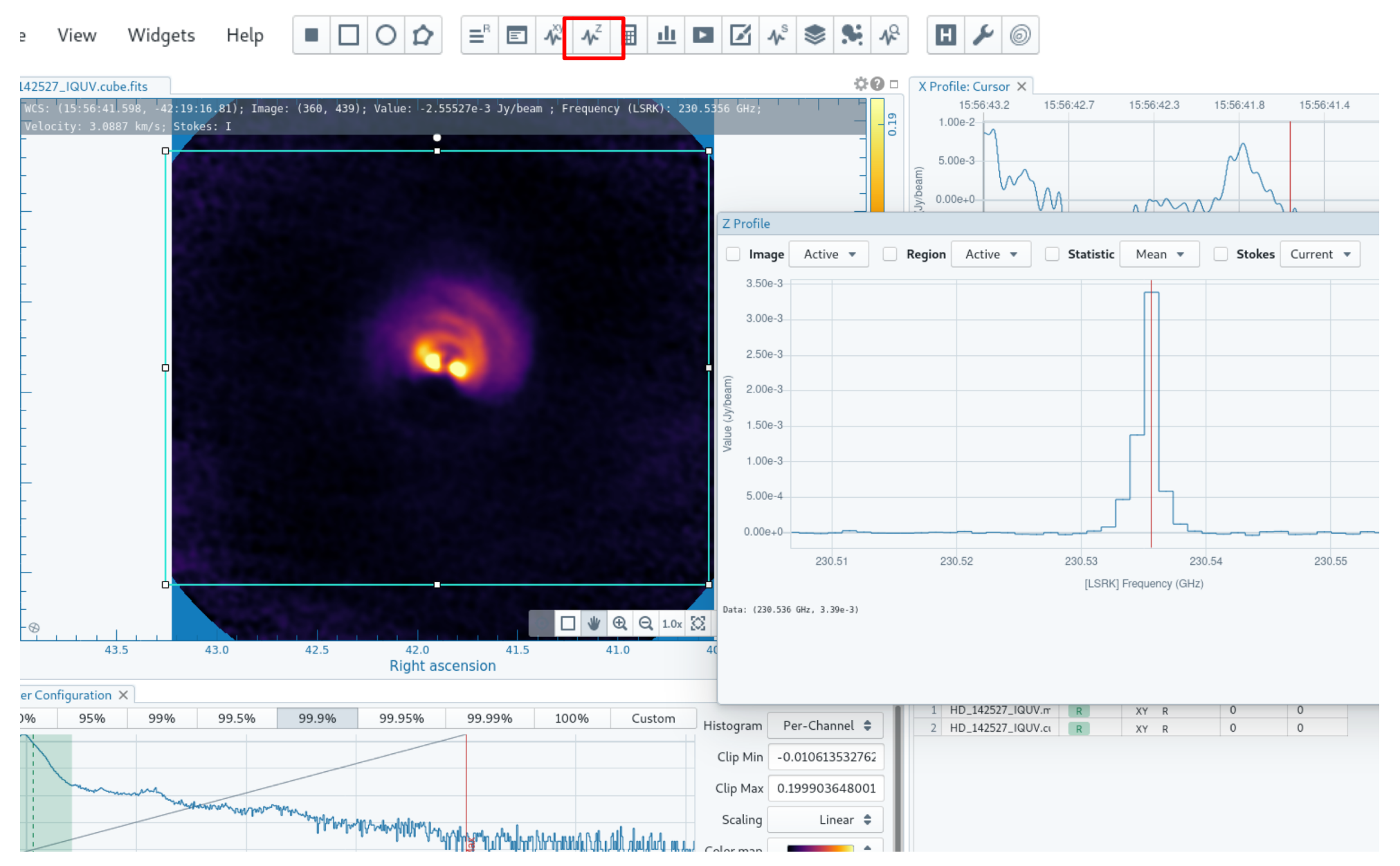

#### Extract moments select interactively the frequency range

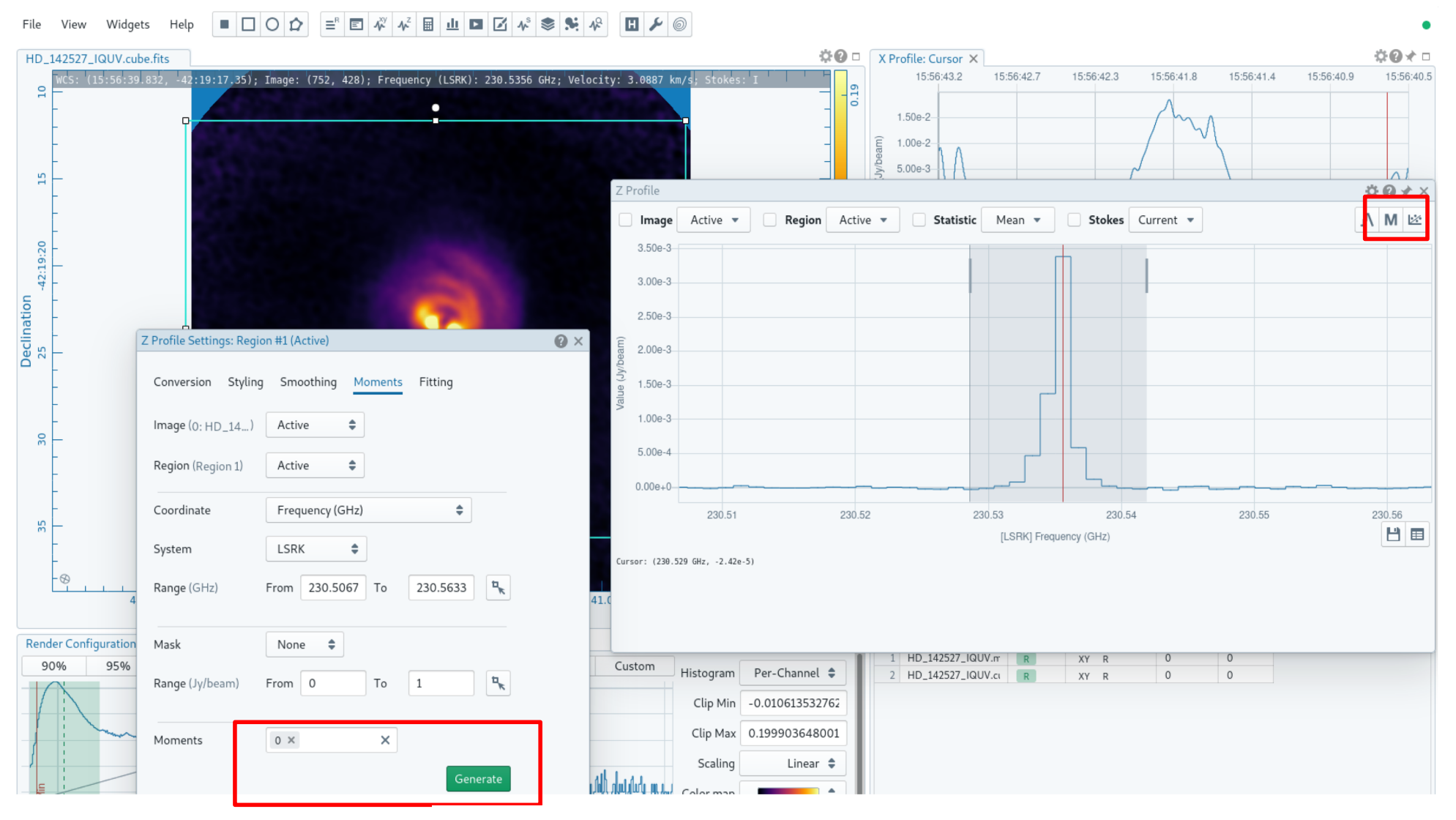

Generate moments

The generated moment opens in the viewer

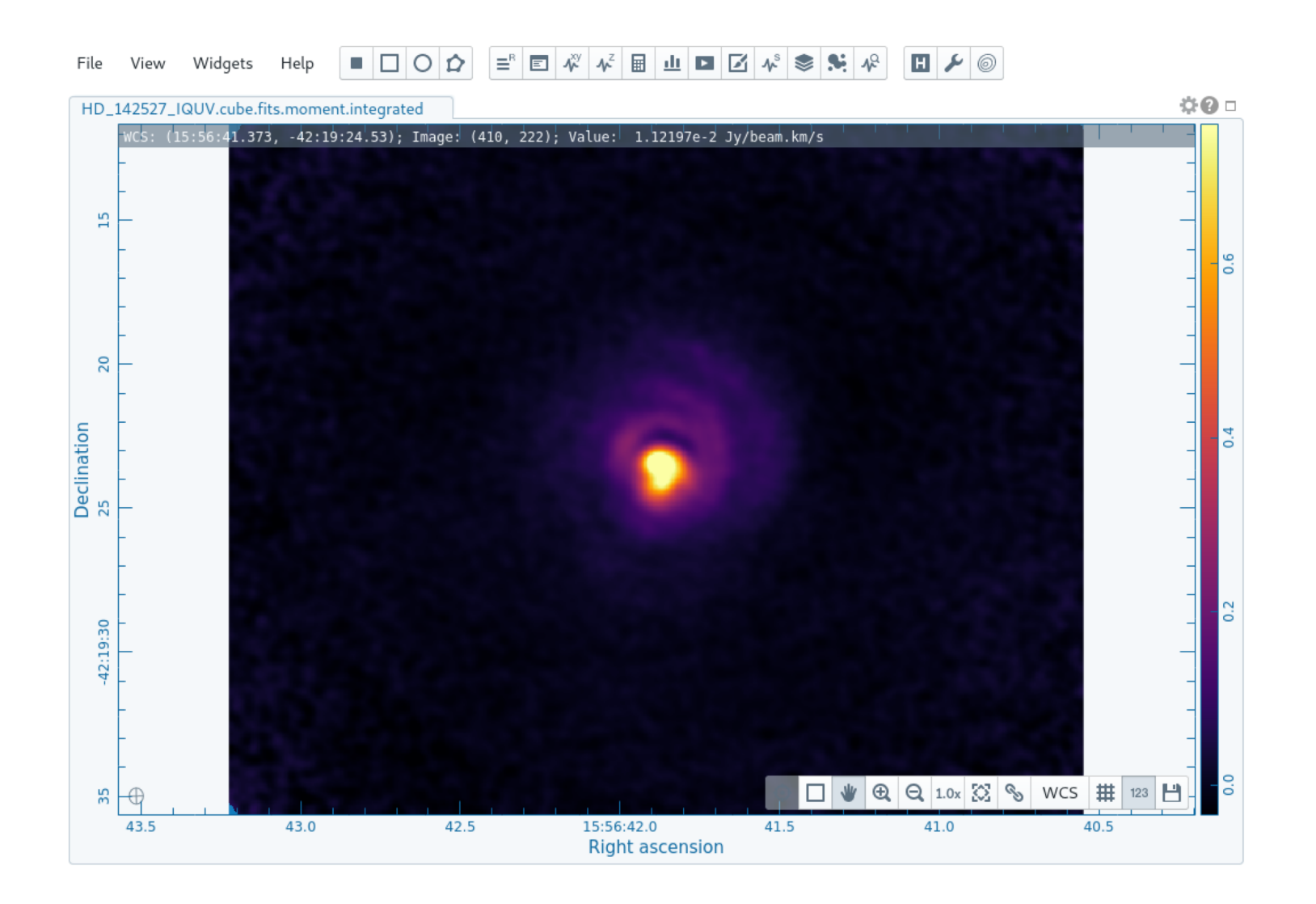

#### Smooth spectral profile

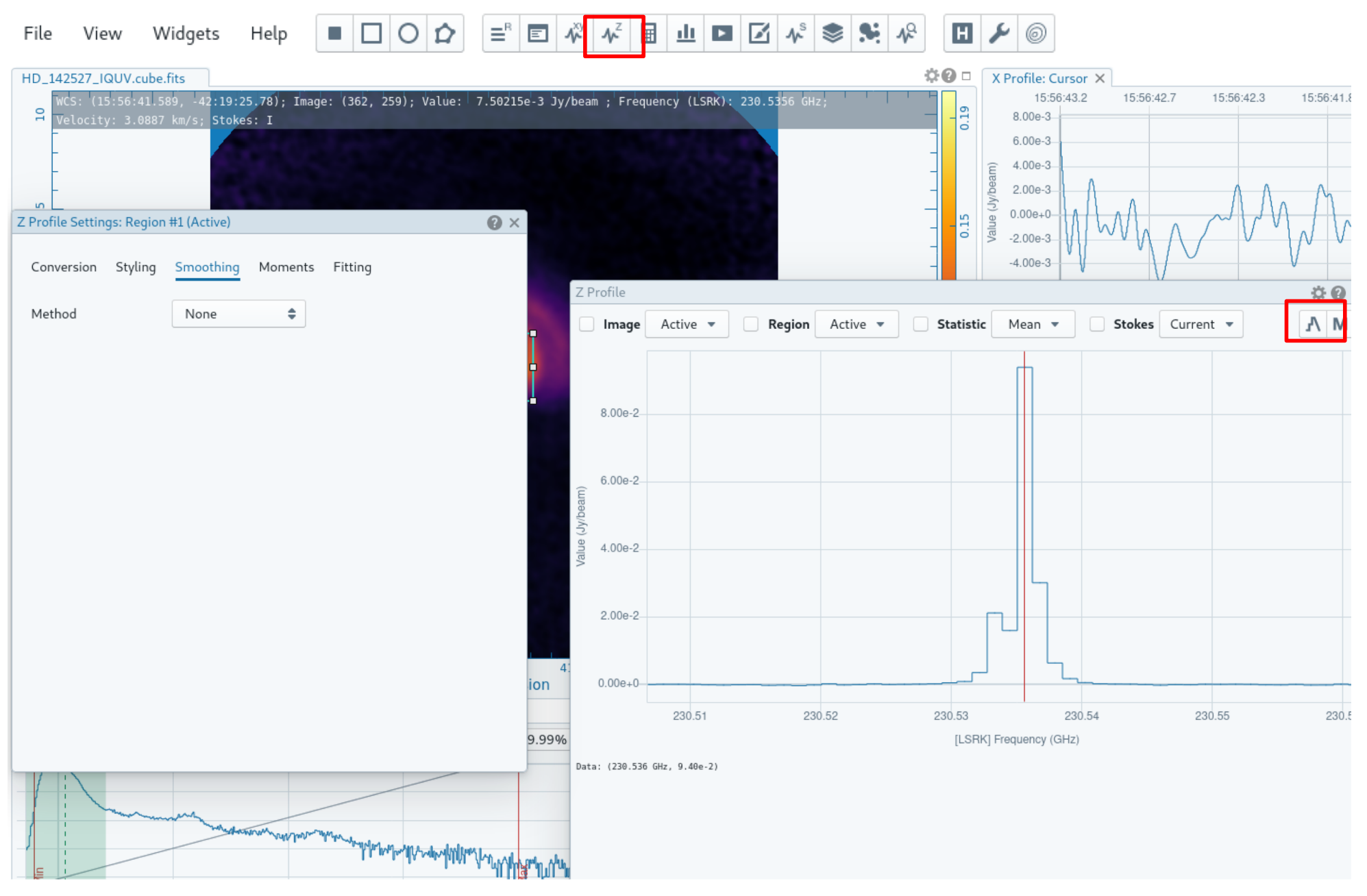

#### Select smoothing method

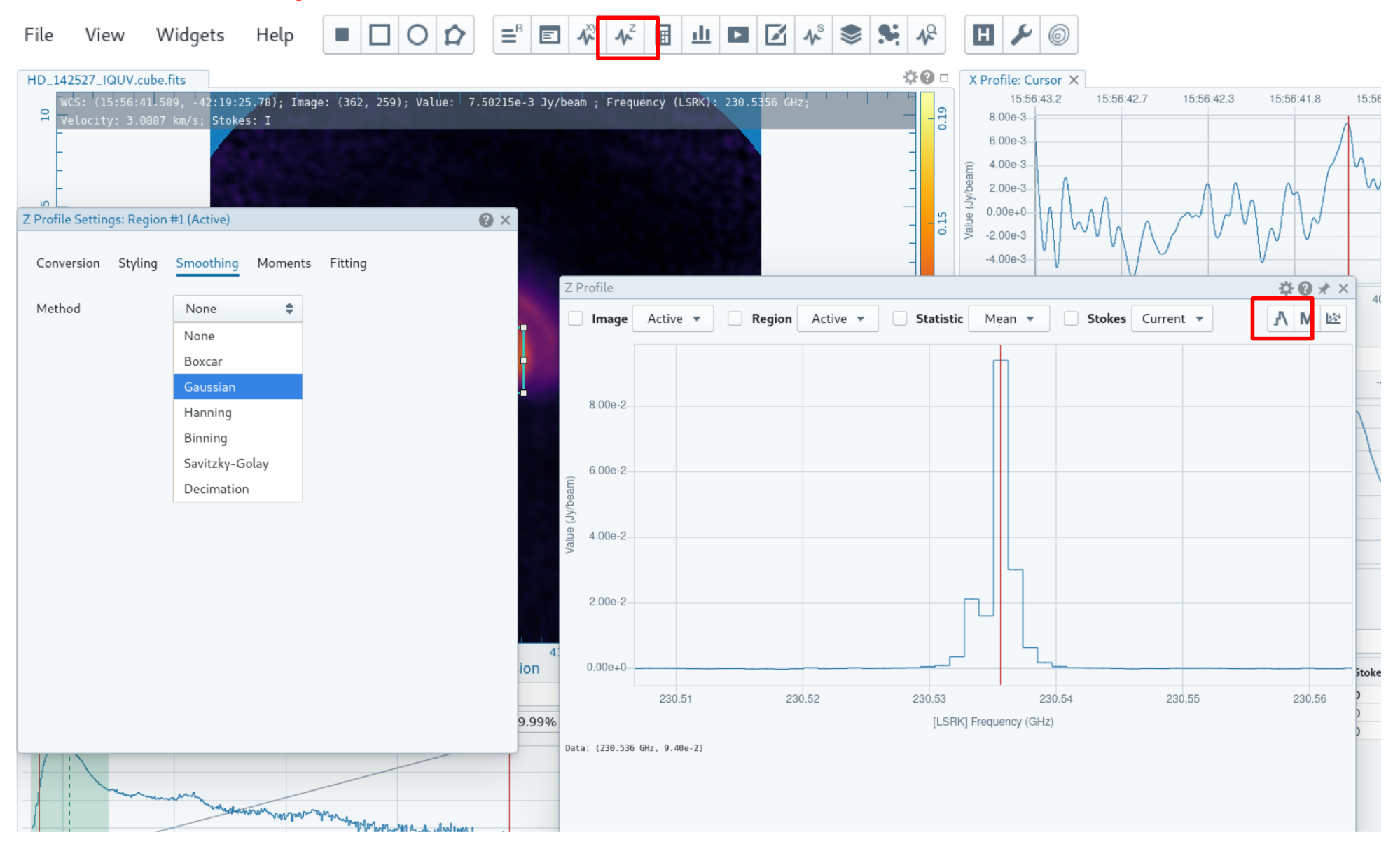

#### Overlay original and smoothed profile

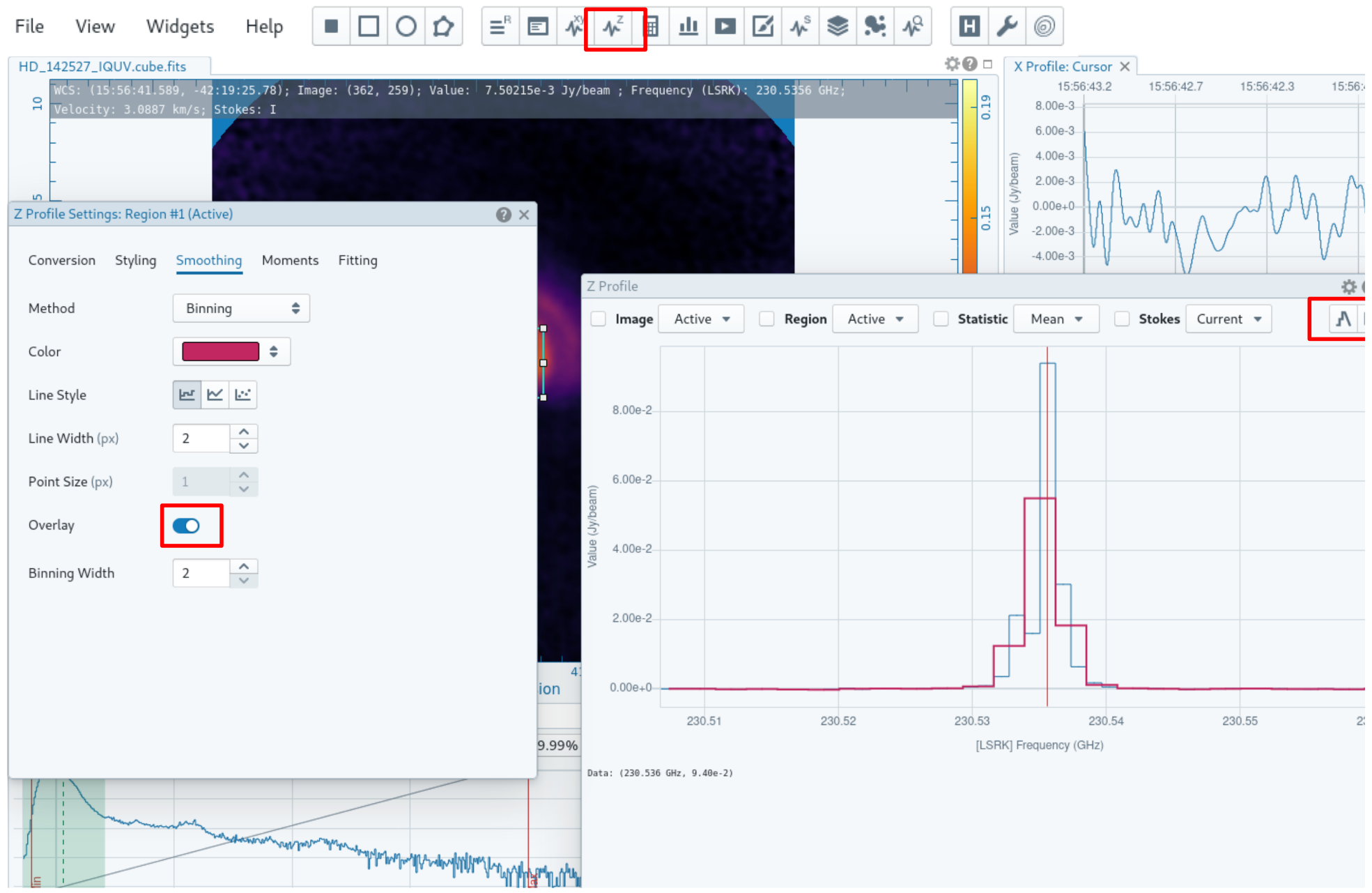

### Important dates Event

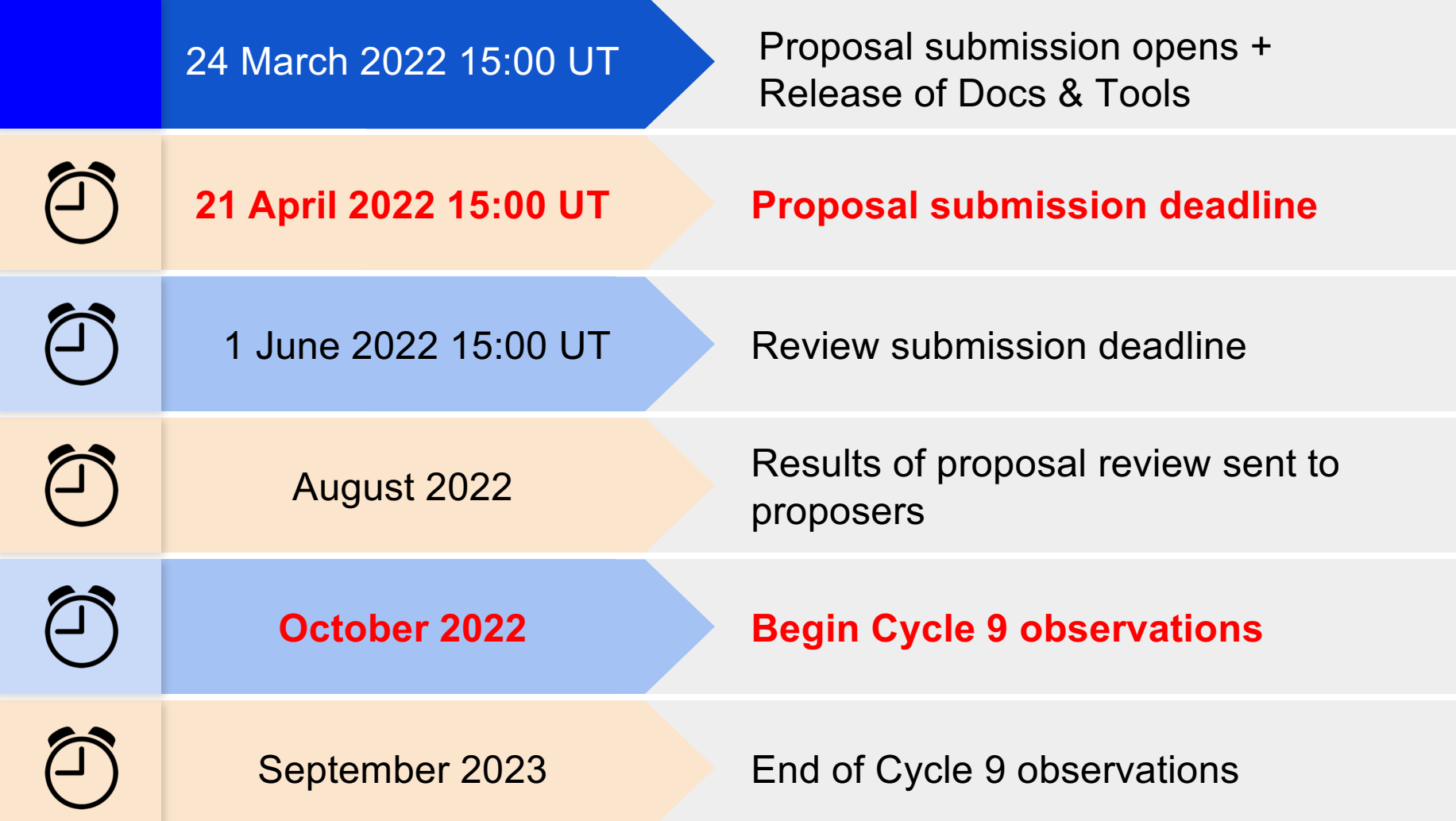

There will NOT be a supplemental CfP for stand-alone ACA

### **The ALMA Science Portal** https://almascience.eso.org

#### **Access SnooPI**

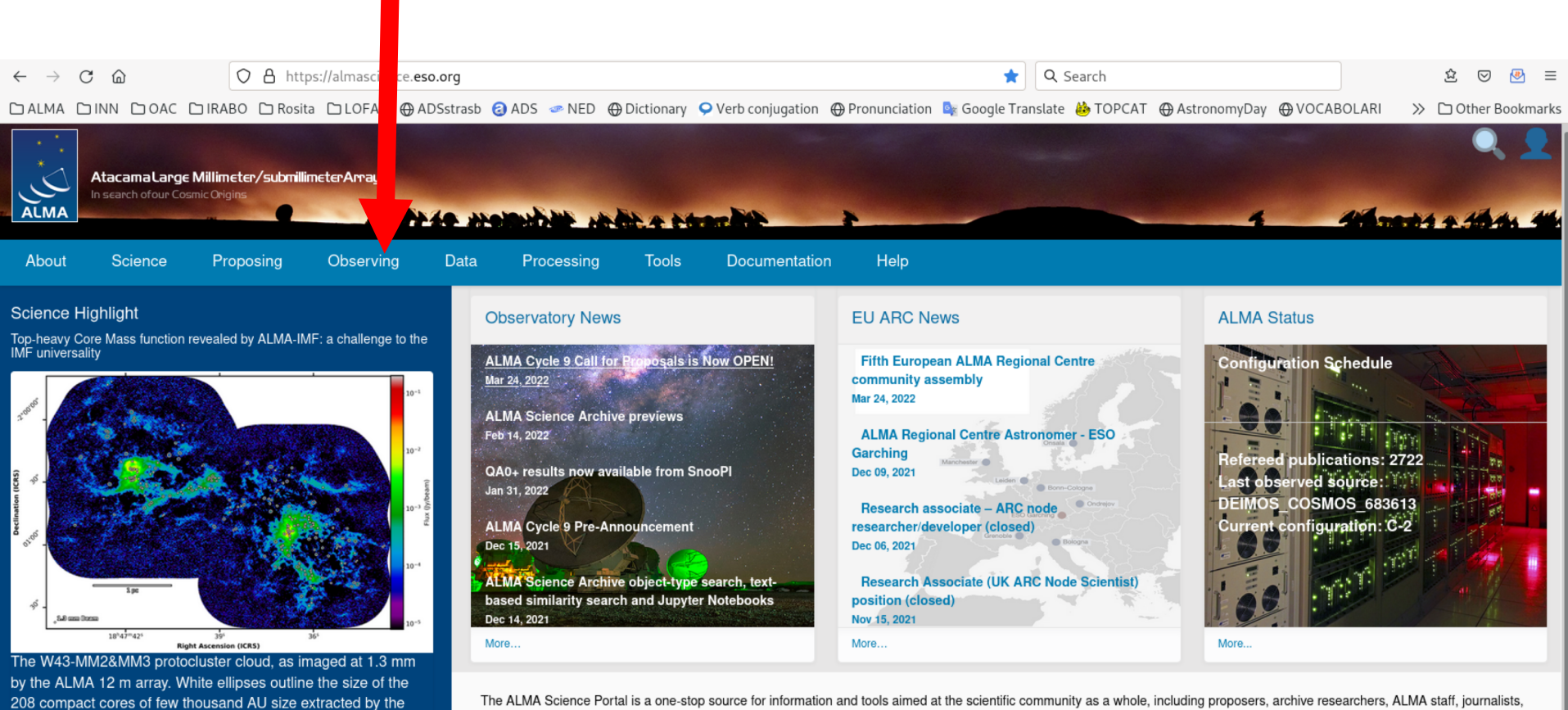

The ALMA Science Portal is a one-stop source for information and tools aimed at the scientific community as a whole, including proposers, archive researchers, ALMA staff, journalists, and funding agencies.

#### **Quick Links**

core extraction algorithm getsf.

The ALMA-IMF Large Program aims to answer the longstanding question on whether the Initial Mass Function (IMF) inherits its shape from its core content, and more precisely the Core Mass Function (CMF). To do that, ALMA-IMF has targeted and imaged 15 high-mass star-forming regions in the nearby Milky Way ( $d \leq 6$  kpc). In a recently accepted paper (Pouteau et al., 2022), the team has used high-resolution,  $\sim$  0.5 arcsec. Band 6 (1.3 mm) and Band 3 (3 mm) data to detect and extract ~200 peaked cloud structures of few thousand AU, called cores, in the W43-MM2&MM3 protocluster cloud (see figure). The authors find that, unlike what was found for several decades, the CMF of this cloud - qualified as mini-starburst - is top-heavy, i.e. it has an excess of high-mass cores

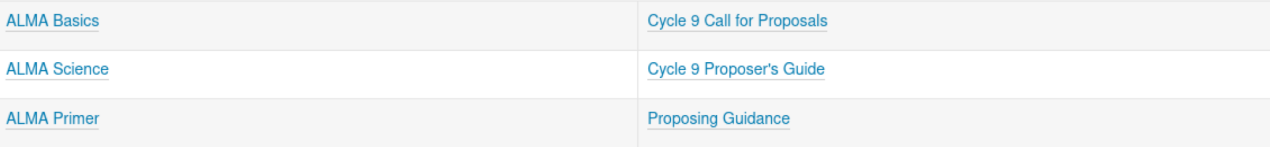

#### **SnooPI - The Snooping Project Interface**

A software tool that allows PIs, Co -Is and Delegees to track the observational and processing status of their ALMA science projects

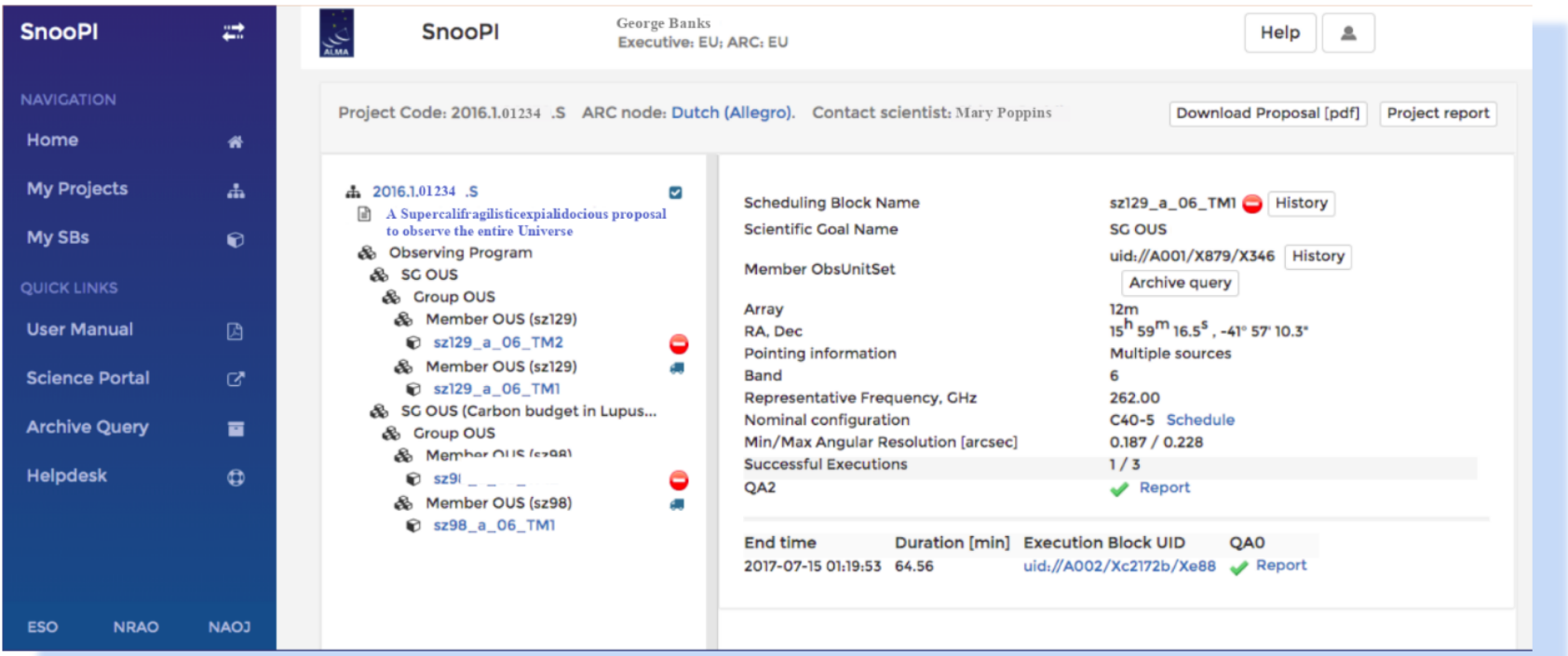

#### **Use SnooPI to follow the progress of your ALMA Projects!**

You can find SnooPI on the ALMA Science Portal under "Observing"

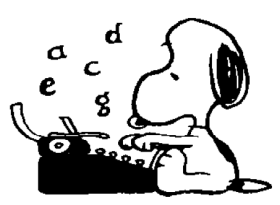

Please, send inputs and feedbacks at **amiotell@eso.org** or through the ALMA Helpdesk

#### http://www.alma.inaf.it

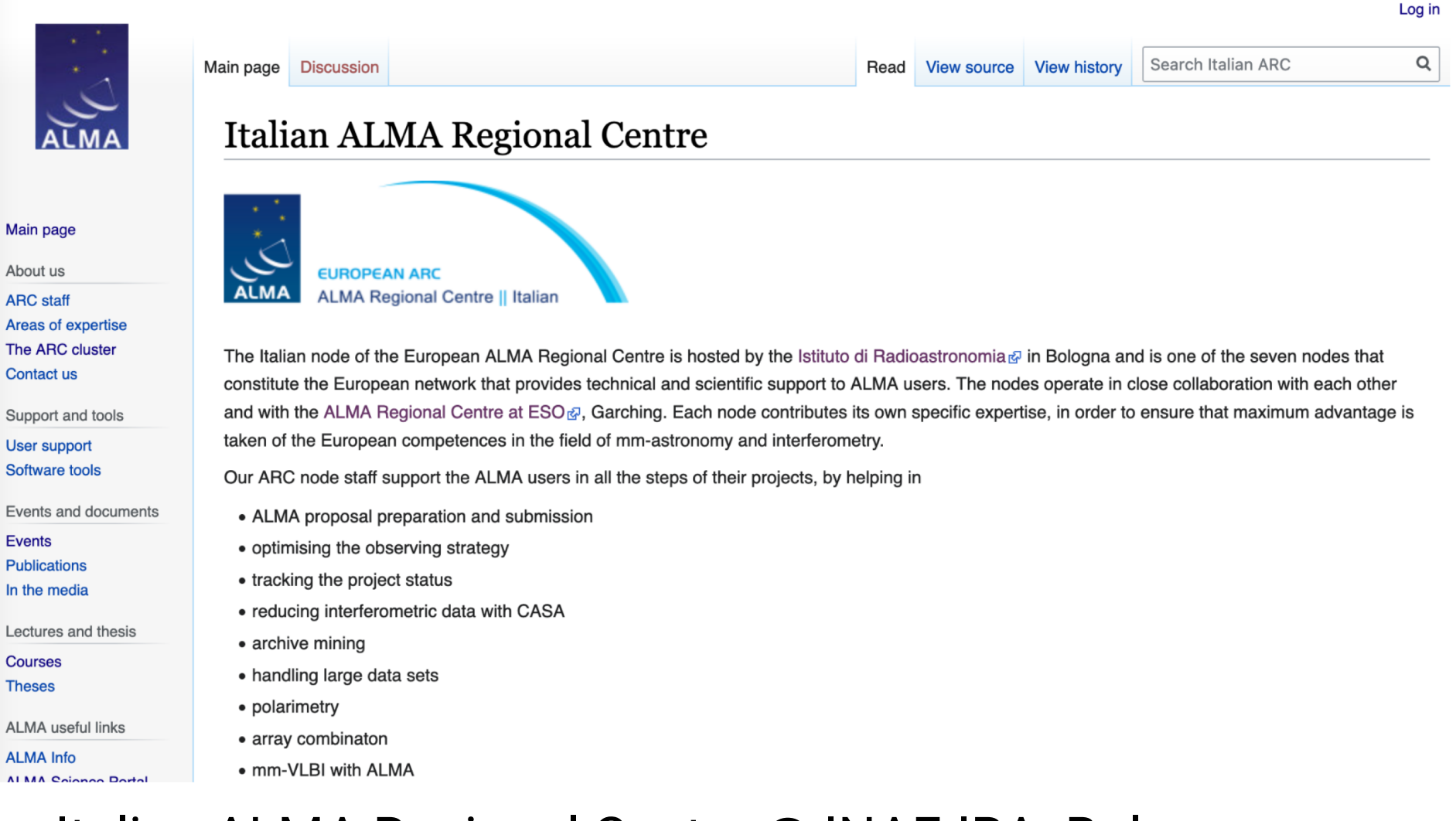

#### Italian ALMA Regional Centre @ INAF-IRA Bologna

#### https://almascience.eso.org/documents-and-tools/cycle-9-documents

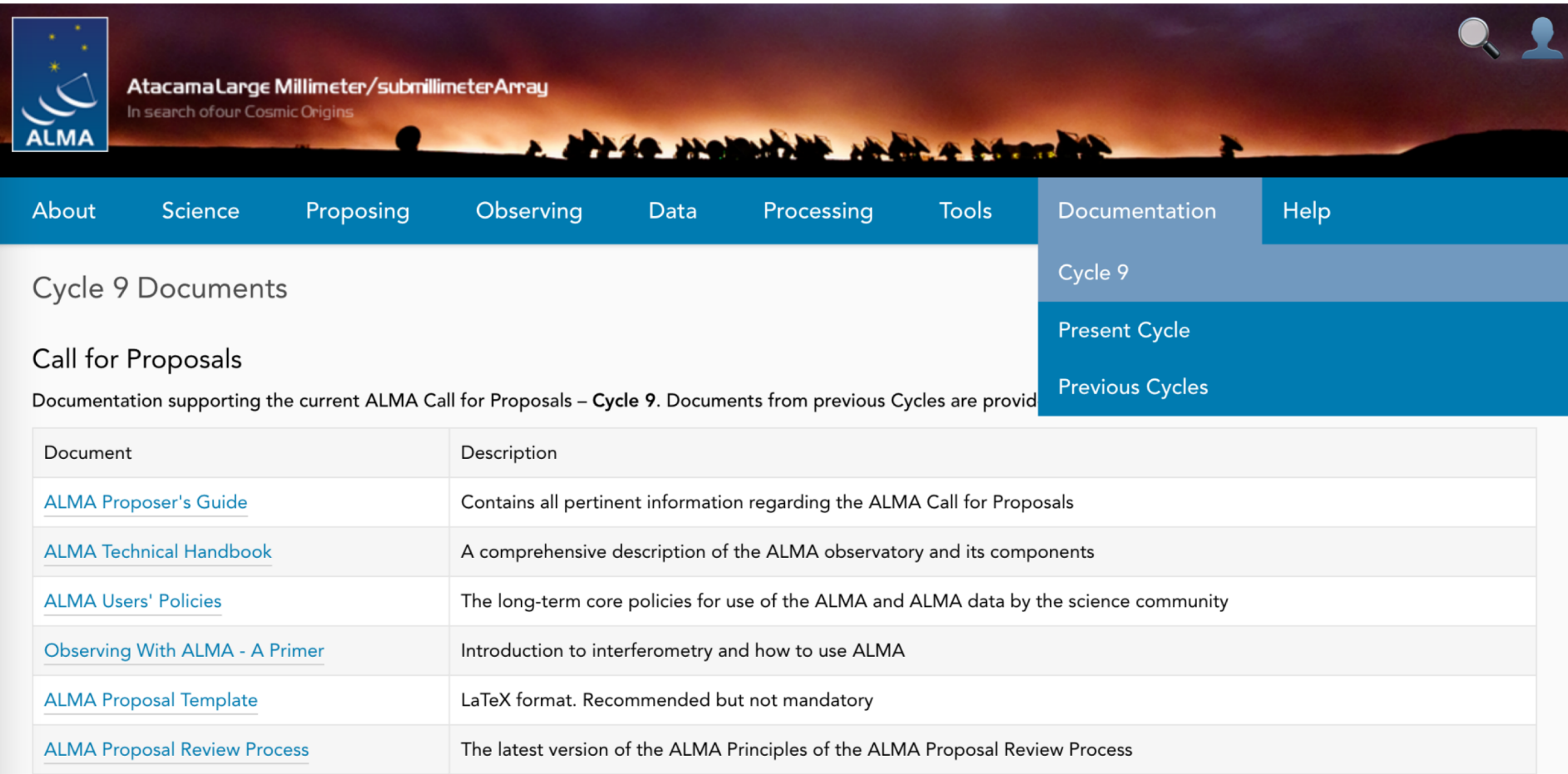

### Cycle 9 documentation supporting the ALMA CfP

#### http://help.almascience.org

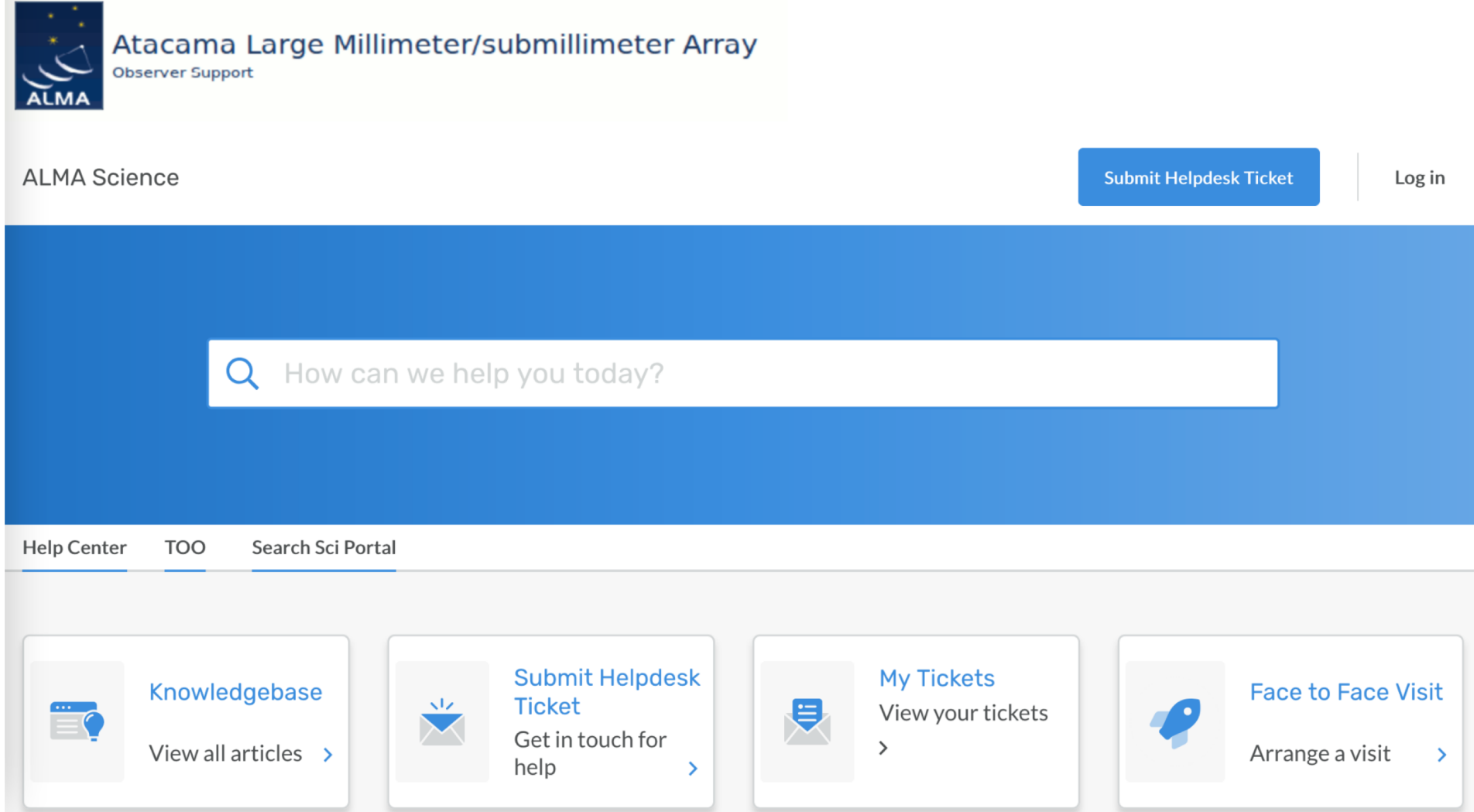

The ALMA Helpdesk website

https://help.almascience.org/kb/articles/what-cycle-9-proposal-issuesand-clarifications-should-i-be-aware-of-before-submitting-my-prop

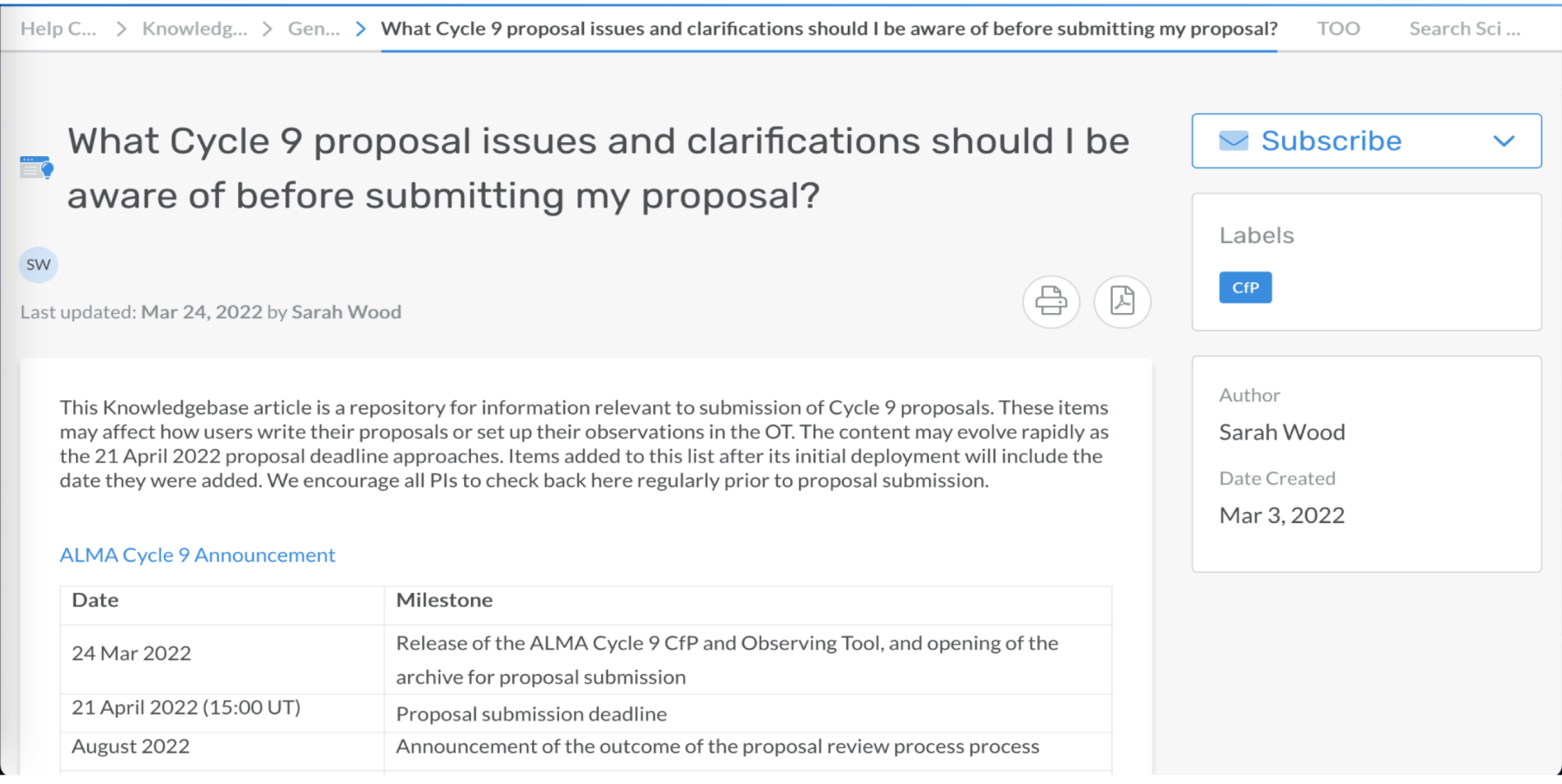

### Knowledgebase: Cycle 9 proposal issues & clarifications

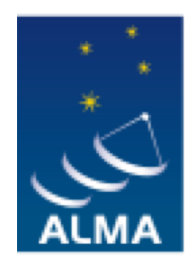

**EUROPEAN ARC** ALMA Regional Centre || Italian

# Q & A session

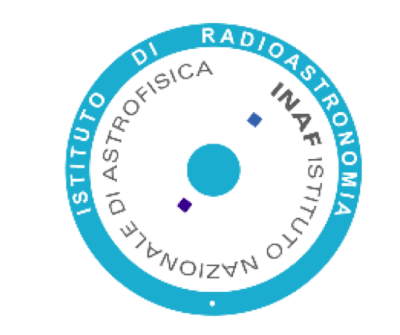

# thank you for attending

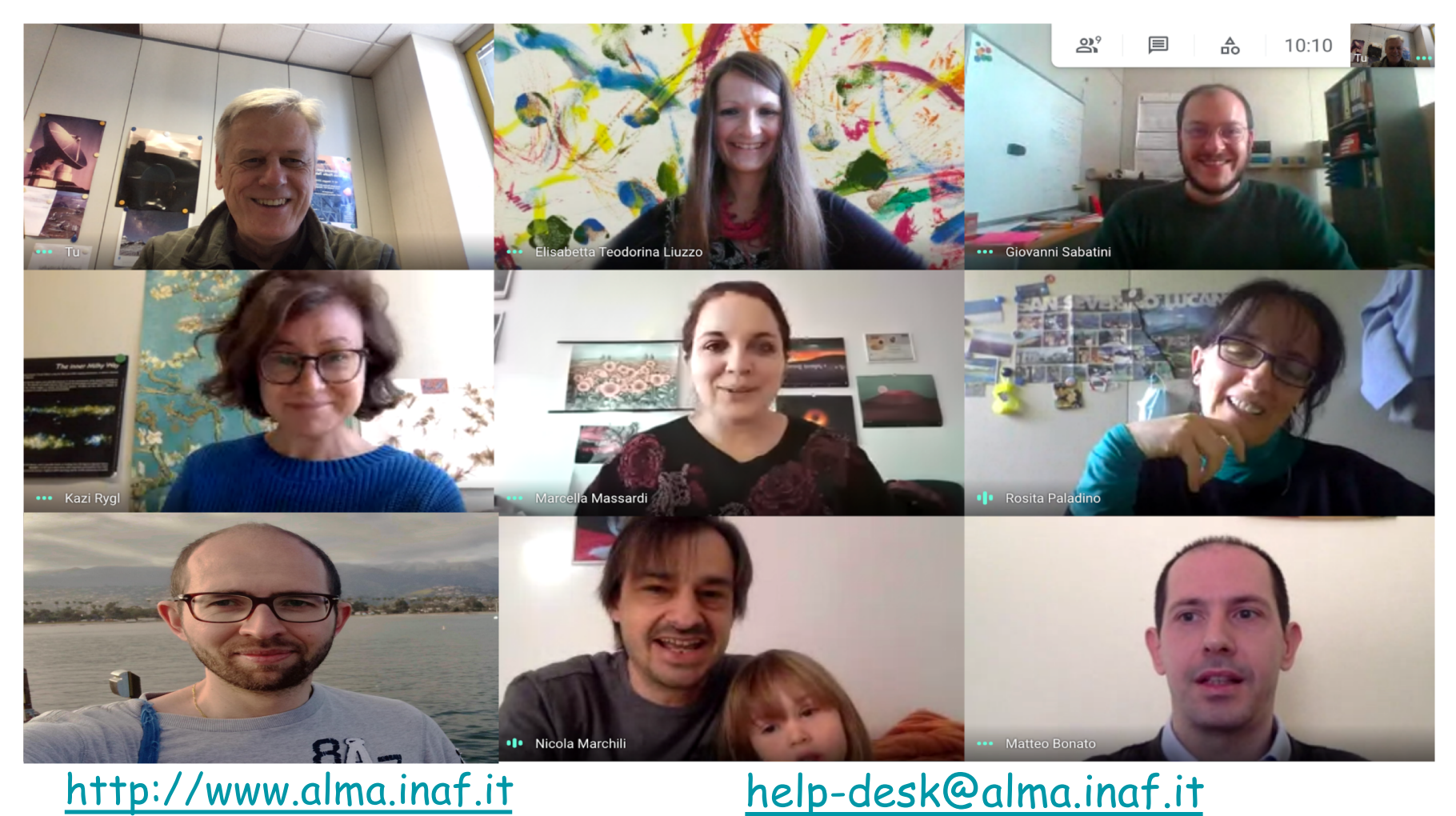